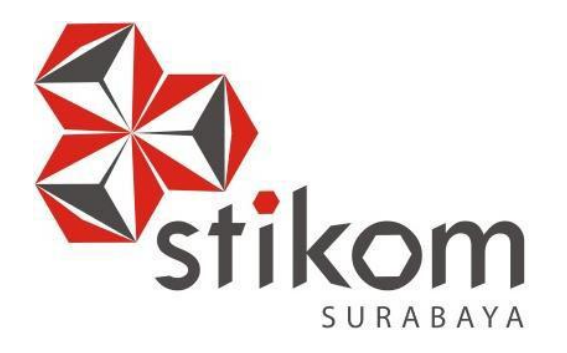

# **SISTEM KEAMANAN JARINGAN MENGGUNAKAN METODE**

# **VLAN PADA BPD.GAPENSI PROVINSI JAWA TIMUR**

# **LAPORAN KERJA PRAKTIK**

**Program Studi**

**S1 Sistem Komputer**

**Oleh:**

**Arief Rahman Wibowo**

**13410200015**

**FAKULTAS TEKNOLOGI DAN INFORMATIKA INSTITUT BISNIS DAN INFORMATIKA STIKOM SURABAYA 2018**

SURABAYA

### **LAPORAN KERJA PRAKTIK**

# **SISTEM KEAMANAN JARINGAN MENGGUNAKAN METODE VLAN PADA BPD.GAPENSI PROVINSI JAWA TIMUR**

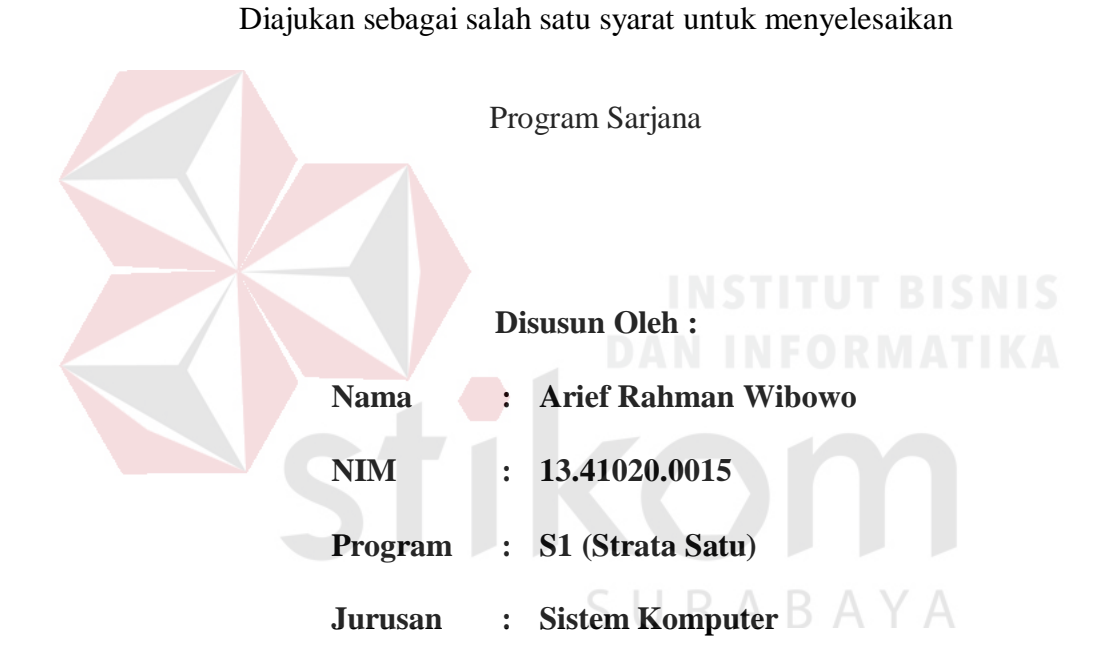

# **FAKULTAS TEKNOLOGI DAN INFORMATIKA INSTITUT BISNIS DAN INFORMATIKA STIKOM SURABAYA**

**2018**

## **Motto**

<span id="page-2-0"></span>*"*Apa pun yang Tuhan berikan padamu, itu adalah yang terbaik yang diberikannya kepadamu. Bersyukurlah."

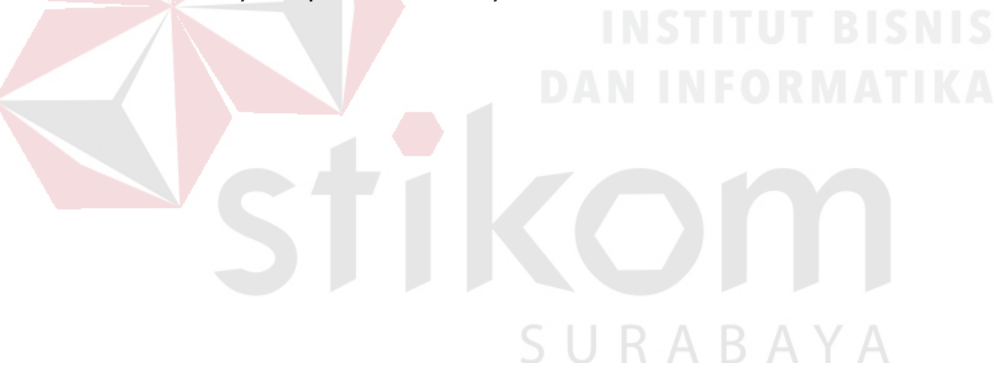

#### **Kupersembahkan Kepada**

#### **ALLAH SWT**

**Ibu, Bapak dan semua keluarga tercinta,**

**Yang selalu mendukung, memotivasi dan menyisipkan nama saya dalam**

**doa-doa terbaiknya.**

**Beserta semua orang yang selalu membantu, mendukung dan memotivasi agar tetap berusaha menjadi lebih baik.**

SURABAYA

**LEMBAR PENGESAHAN** 

# SISTEM KEAMANAN JARINGAN MENGGUNAKAN METODE VLAN PADA BPD.GAPENSI PROVINSI JAWA **TIMUR**

Laporan Kerja Praktik oleh **Arief Rahman Wibowo** 

# NIM: 13.41020.0015

Telah diperiksa, diuji dan disetujui

Disetujui :

Surabaya, Januari 2018

**Dosen Pembimbing** 

Dr. Susijanto Tri Rasmana, S.Kom., M.T.

NIDN: 072709730

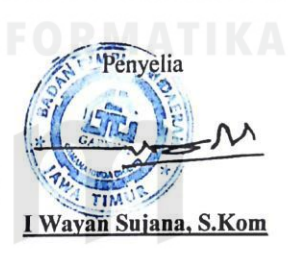

ABAYA

Mengetahui,

Ketua Program Studi

S1 Sistem Komputer Pauladie Susanto, S.Kom., M.T.

NIDN: 0729047501

#### **SURAT PERNYATAAN**

#### PERSETUJUAN PUBLIKASI DAN KEASLIAN KARYA ILMIAH

Sebagai mahasiswa Institut Bisnis dan Informatika Stikom Surabaya, saya :

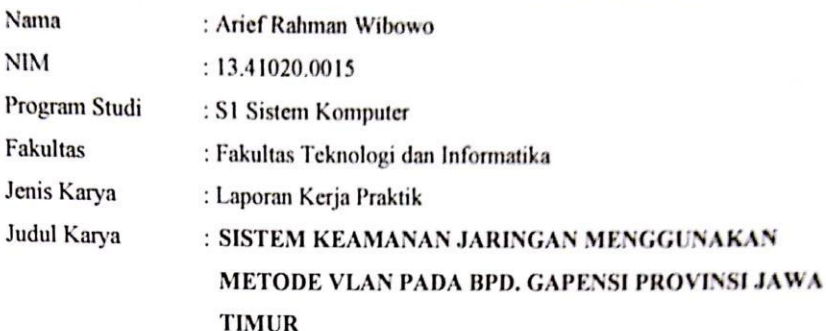

Menyatakan dengan sesungguhnya bahwa:

- $1.$ Demi pengembangan Ilmu Pengetahuan, Teknologi dan Seni, saya menyetujui memberikan kepada Institut Bisnis dan Informatika Stikom Surabaya Hak Bebas Royalti Non-Eksklusif (Non-Exclusive Royalti Free Right) atas seluruh isi/ sebagian karya ilmiah saya tersebut di atas untuk disimpan, dialihmediakan dan dikelola dalam bentuk pangkalan data (database) untuk selanjutnya didistribusikan atau dipublikasikan demi kepentingan akademis dengan tetap mencantumkan nama saya sebagai penulis atau pencipta dan sebagai pemilik Hak Cipta.
- $2.$ Karya tersebut di atas adalah karya asli saya, bukan plagiat baik sebagian maupun keseluruhan. Kutipan, karya atau pendapat orang lain yang ada dalam karya ilmiah ini adalah semata hanya rujukan yang dicantumkan dalam Daftar Pustaka saya.
- Apabila dikemudian hari ditemukan dan terbukti terdapat tindakan plagiat pada  $3.$ karya ilmiah ini, maka saya bersedia untuk menerima pencabutan terhadap gelar kesarjanaan yang telah diberikan kepada saya.

Demikian surat pernyataan ini saya buat dengan sebenarnya.

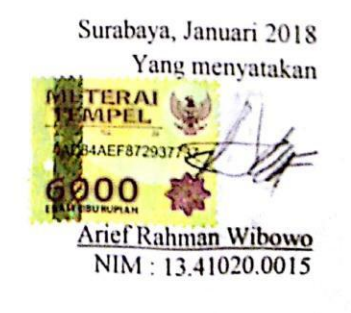

 $\mathbf v$ 

#### **ABSTRAK**

<span id="page-6-0"></span>Dengan meningkatnya pemakaian komputer di BPD.GAPENSI PROVINSI JAWA TIMUR Surabaya, kebutuhan akan mengumpulkan data-data dan informasi seperti Pendaftaran, mendistribusikan data dan informasi tersebut maka BPD.GAPENSI PROVINSI JAWA TIMUR Surabaya membutuhkan teknologi suatu bentuk jaringan yang dapat memberikan hasil maksimal baik dari segi Efisiensi maupun peningkatan keamanan jaringan itu sendiri. Maka solusinya adalah menggunakan VLAN (*Virtual Local Area Network*). yang di harapkan dapat memberikan hasil yang lebih baik di bandingkan *Local Area Network* (LAN).Untuk dapat memberikan kemudahan/fleksibelitas dalam berbagai pelayanan informasi.Untuk memajukan kinerja perusahaan yang maju dan berkembang.Mobilitas yang tinggi, jumlah pengguna komputer yang sangat banyak, serta kebutuhan akan informasi disetiap bidang bisnis, perusahaan maupun fasilitas umum menjadi sebuah alasan pengembangan jaringan *VLAN* yang lebih luas. Melihat topologi jaringan gedung, area jangkauan serta jarak koneksi yang kompleks menjadi alasan menggunakan jaringan *VLAN*. Adapun beberapa alasan menggunakan jaringan tersebut adalah sebagai solusi dari permasalahan kebutuhan data dan informasi, mempunyai nilai efisiensi biaya serta fleksibelitas yang tinggi dalam pemeliharan dan pembangunan jaringan.

#### **Kata kunci** : *VLAN , LAN*, Keamanan jaringan

#### **KATA PENGANTAR**

<span id="page-7-0"></span>Puji syukur kepada Allah atas segala rahmat yang telah memberikan kesehatan jasmani dan rohani, sehingga penulis dapat menyelesaikan Laporan Kerja Praktik ini. Penulisan Laporan ini adalah salah satu syarat untuk menempuh mata kuliah Kerja Praktik dan Tugas Akhir pada Program Studi S1 Sistem Komputer Institut Bisnis dan Informatika Stikom Surabaya.

- 1. Allah SWT karena dengan rahmatnya dan hidayahnya penulis dapat menyelesaikan Laporan Kerja Praktik ini.
- 2. Orang tua yang tidak pernah berhenti memberi dukungan penulis.
- 3. Bapak Pauladie Susanto, S.Kom., M.T. selaku Ketua Program Studi S1 Sistem Komputer Fakultas Teknologi Informatika Institut Bisnis dan Informatika Stikom Surabaya.
- 4. Dr. Susijanto Tri Rasmana, S.Kom.,M.T selaku Dosen Pembimbing yang selalu memberi masukan dan saran dalam menyelesaikan laporan ini.
- 5. Bapak I Wayan Sujana, S.Kom PT. GAPENSI Surabaya, beserta seluruh staff yang telah menerima saya dengan baik.
- 6. Staf IT selaku pengawas selama berjalannya Kerja Praktik di PT. GAPENSI Surabaya

Seluruh teman-teman S1 Sistem Komputer Institut Bisnis dan Informatika Stikom Surabaya dan semua pihak yang terlibat namun tidak dapat penulis sebutkan satu persatu atas bantuan dan dukungannya. Dengan segala kerendahan hati, penulis menyadari bahwa penyusunan Laporan Kerja Praktik ini masih jauh dari kata sempurna, walaupun penulis telah berusaha dengan sungguh-sungguh

menuangkan kemampuan yang dimiliki penulis dalam menyelesaikan Laporan Kerja Praktik ini. Dengan ini, penulis mengharapkan adanya kritik dan saran yang dapat penulis jadikan sebagai bahan acuan untuk penyusunan laporan-laporan yang selanjutnya agar bisa lebih baik lagi.

Surabaya, Januari 2018

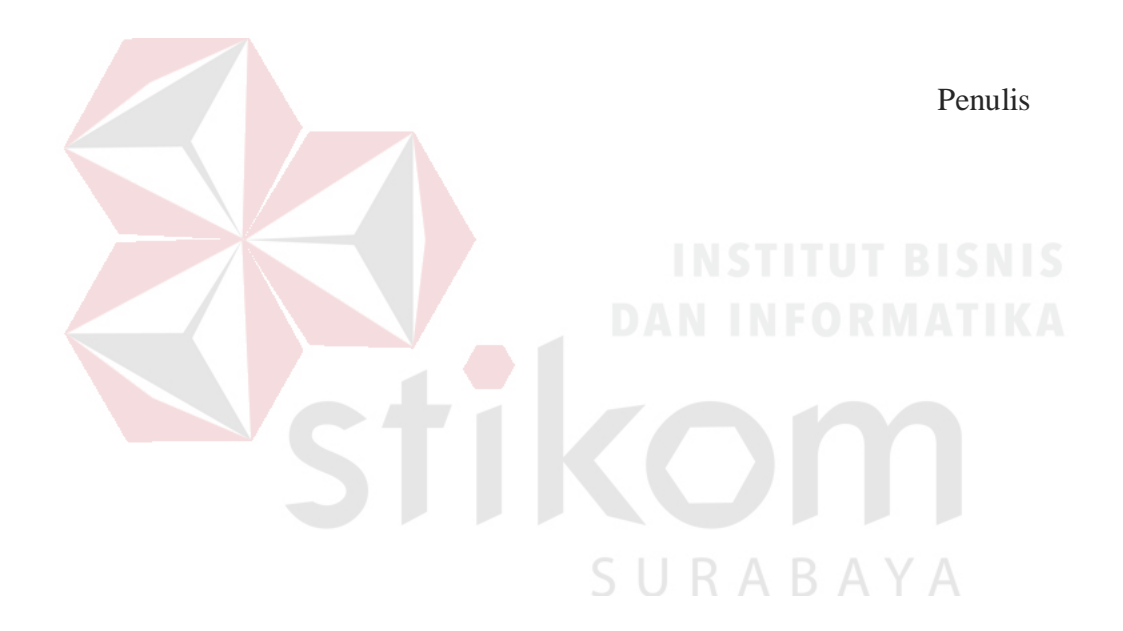

## **DAFTAR ISI**

### Halaman

<span id="page-9-0"></span>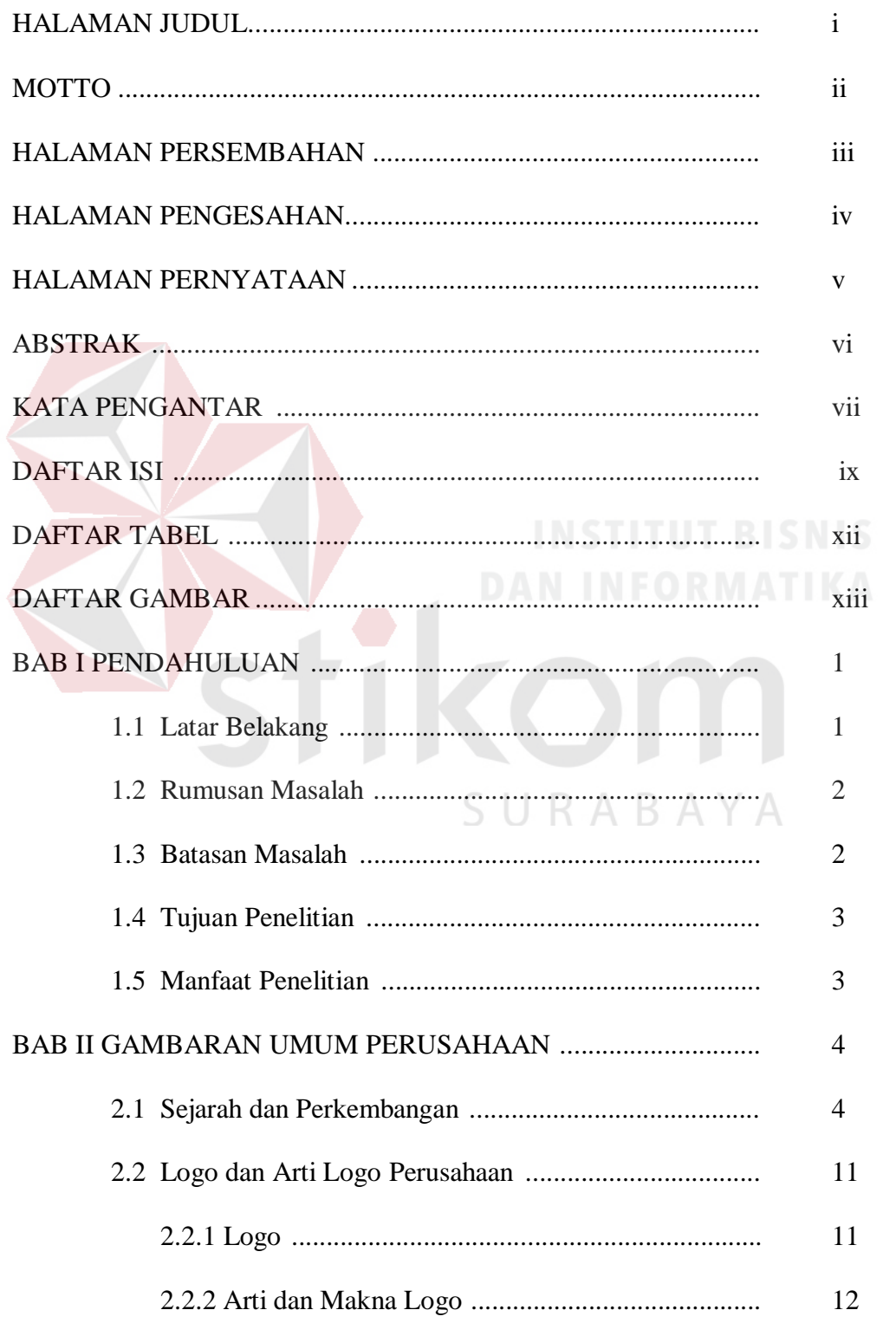

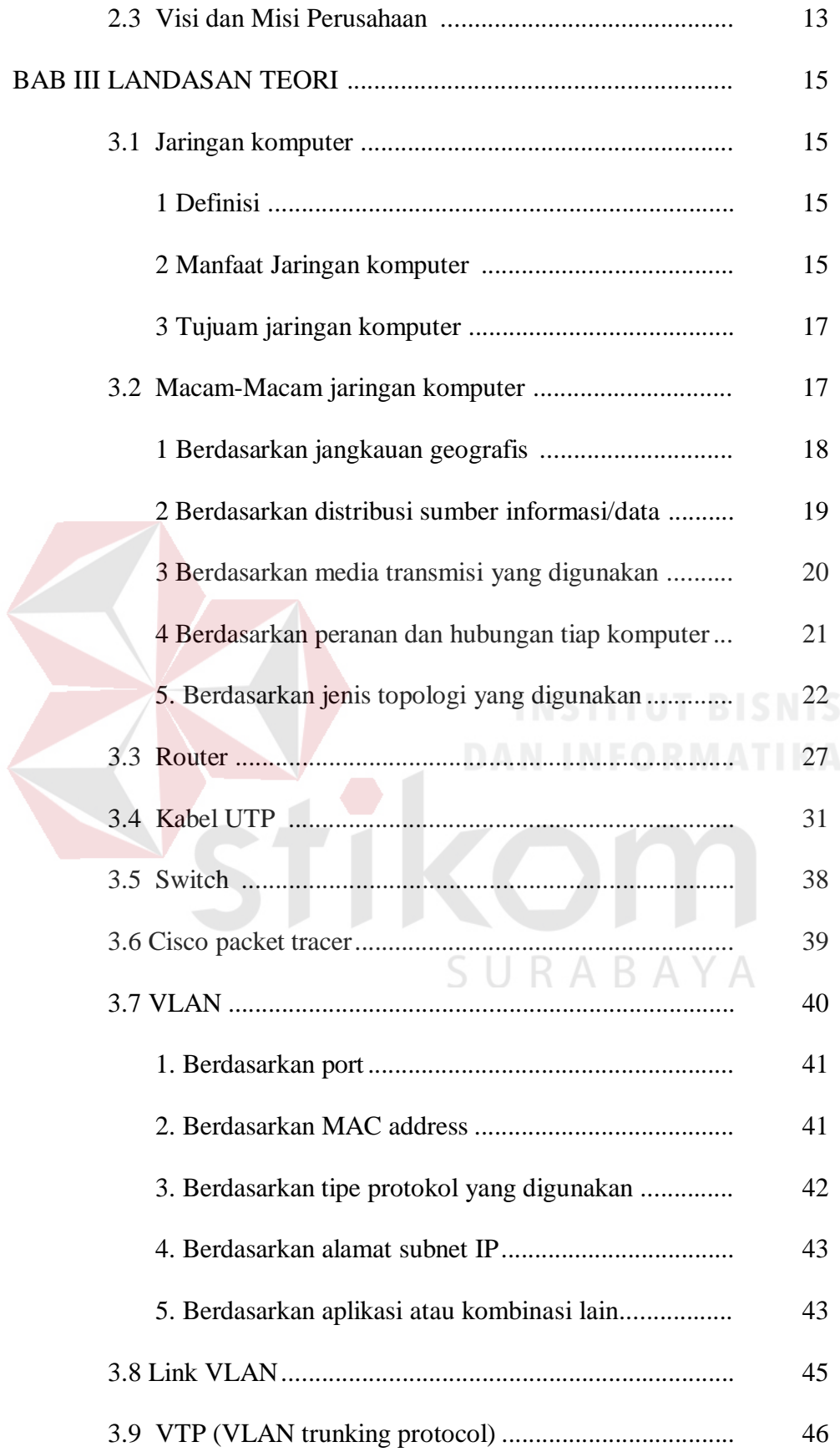

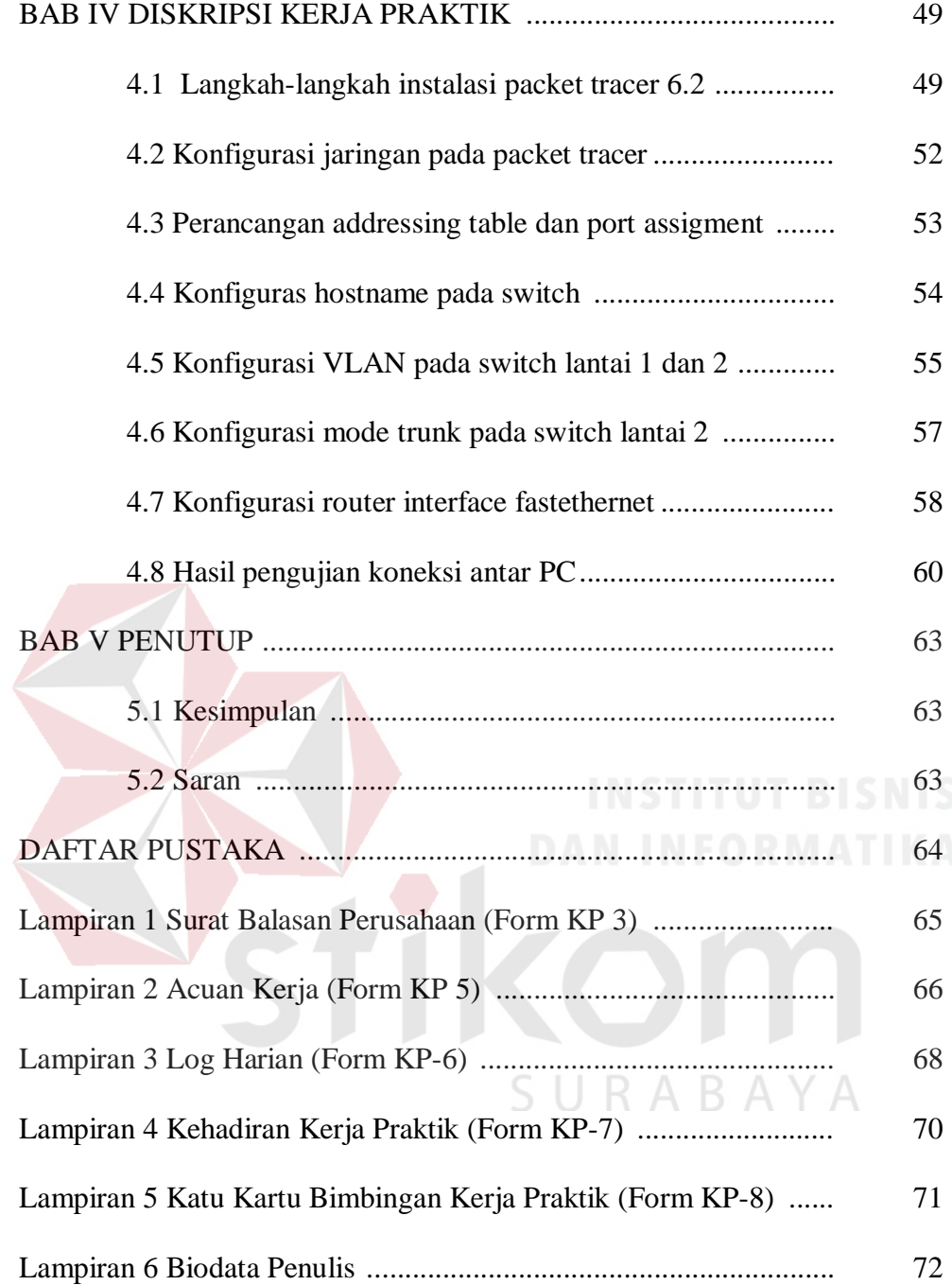

### **DAFTAR TABEL**

#### **Halaman**

<span id="page-12-0"></span>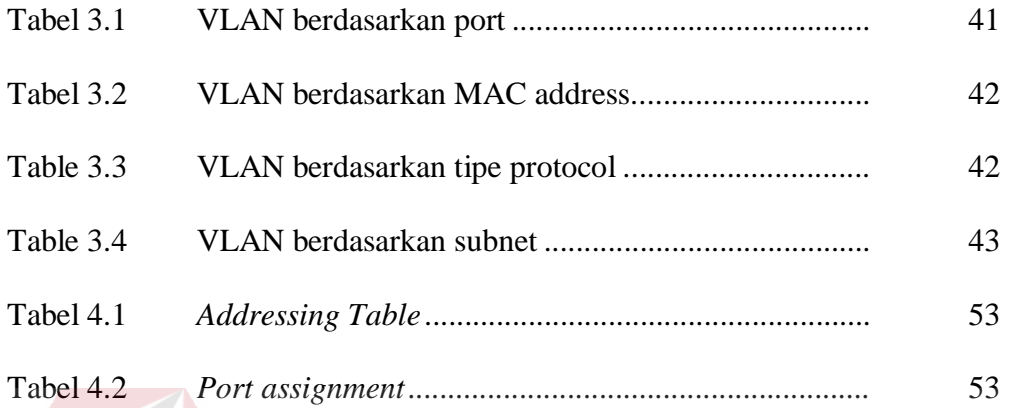

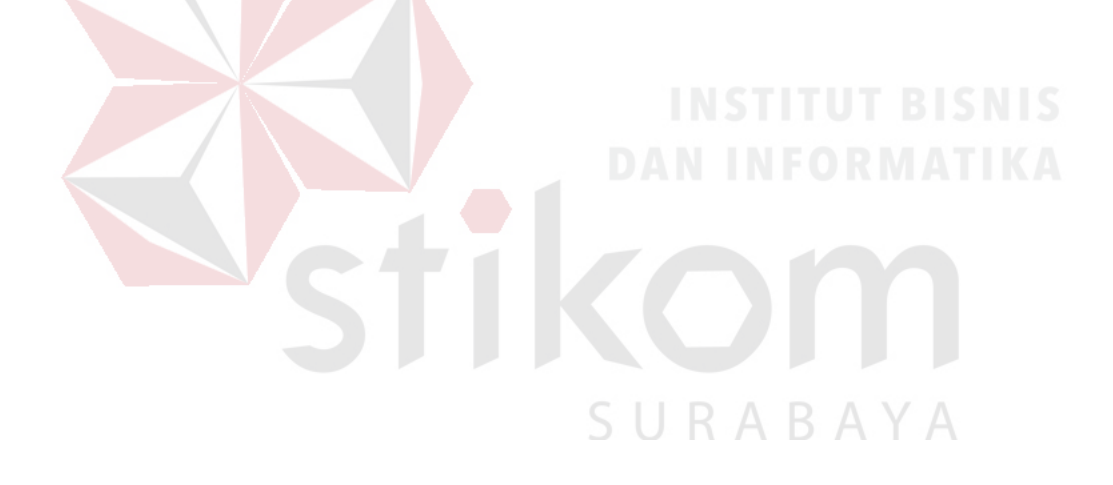

### **DAFTAR GAMBAR**

#### **Halaman**

<span id="page-13-0"></span>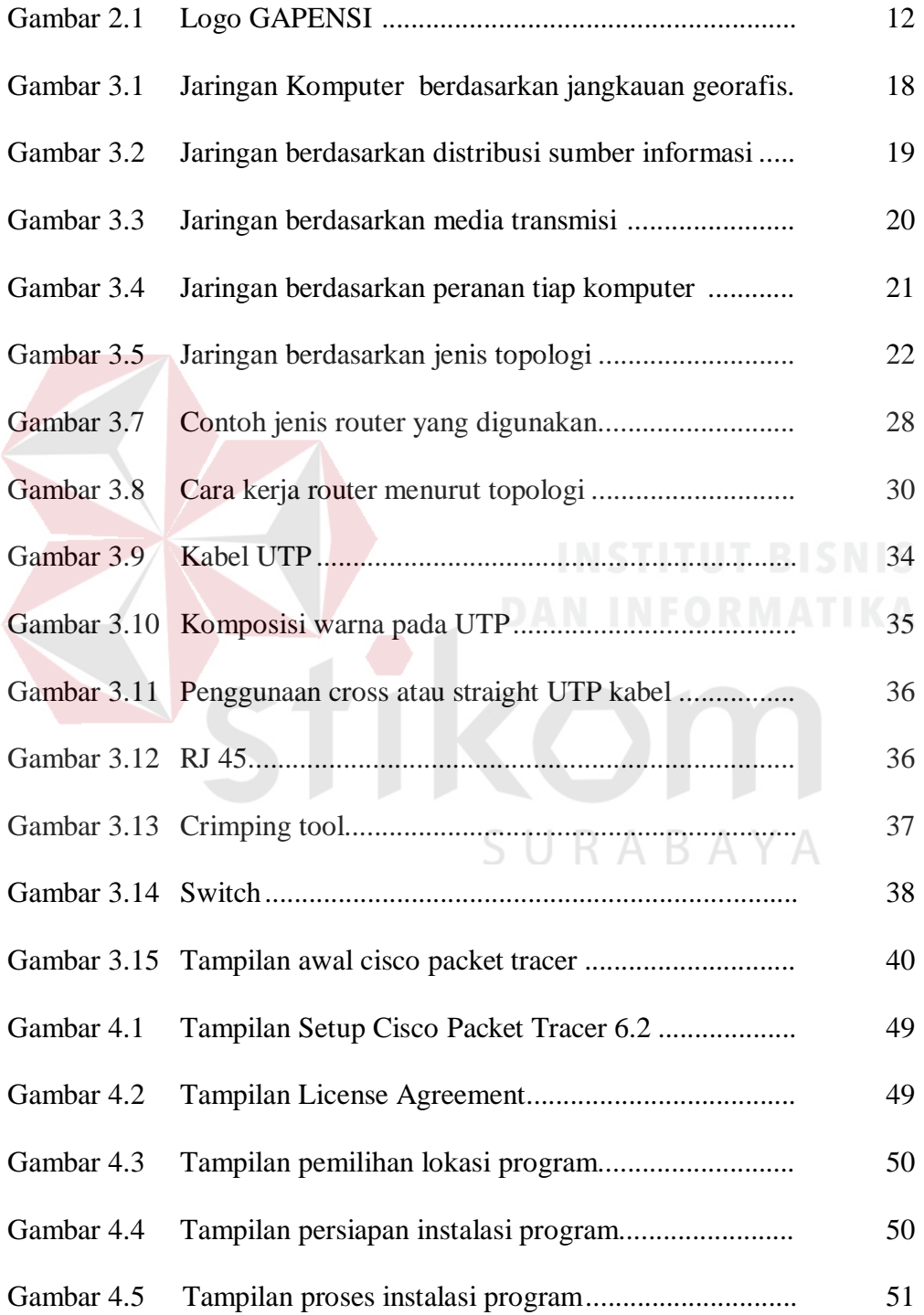

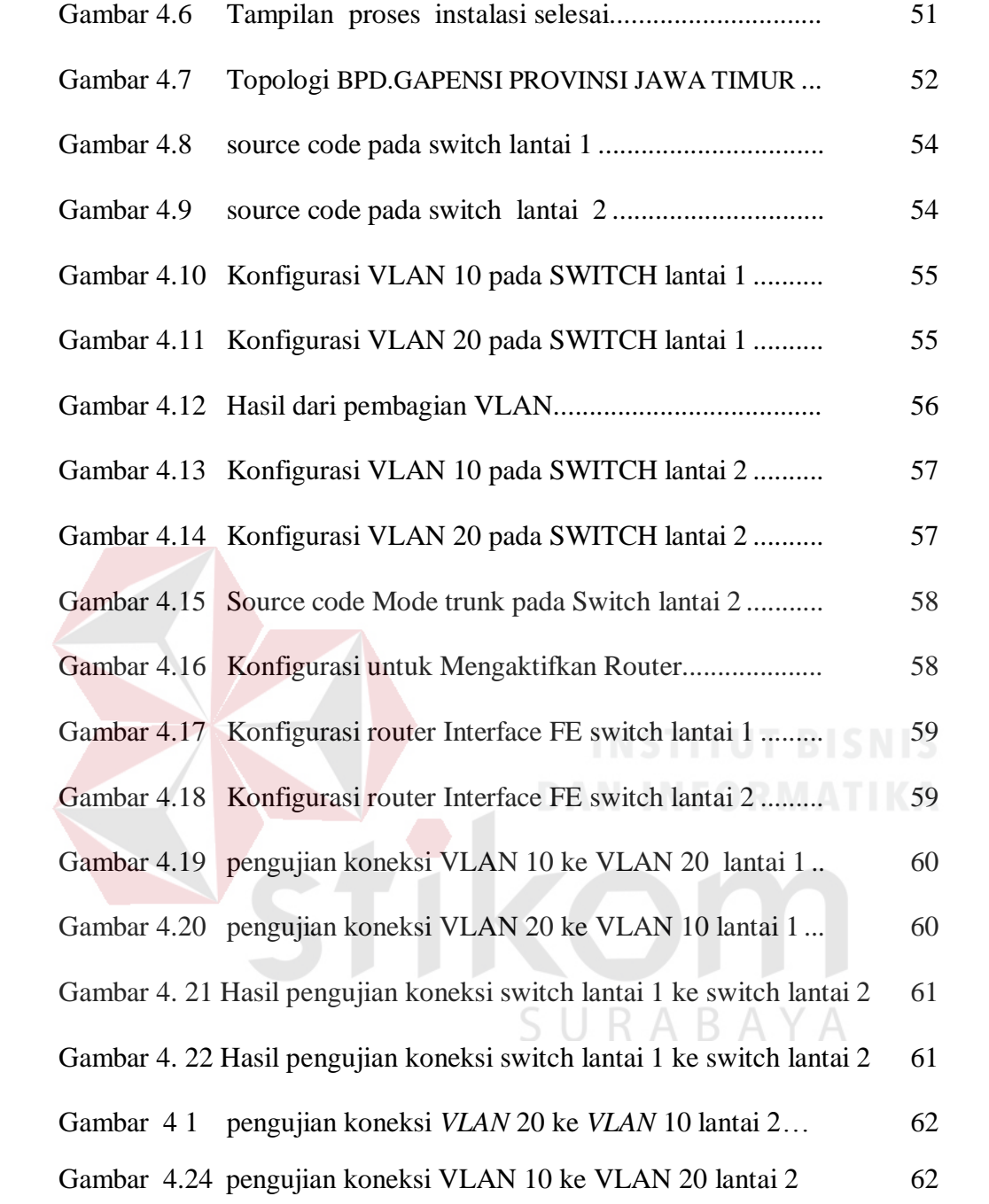

#### **BAB I**

#### **PENDAHULUAN**

#### <span id="page-15-1"></span><span id="page-15-0"></span>**1.1 Latar Belakang**

*VLAN* merupakan suatu model jaringan yang tidak terbatas pada lokasi fisik seperti *LAN*, hal ini mengakibatkan suatu network dapat dikonfigurasi secara virtual tanpa harus menuruti lokasi fisik peralatan. Penggunaan *VLAN* akan membuat pengaturan jaringan menjadi sangat fleksibel dimana dapat dibuat segmen yang bergantung pada organisasi atau departemen, tanpa bergantung pada lokasi workstation.

Perbedaan yang sangat jelas dari model jaringan Local Area Network dengan Virtual Local Area Network adalah bahwa bentuk jaringan dengan model Local Area Network sangat bergantung pada letak/fisik dari workstation, serta penggunaan hub dan repeater sebagai perangkat jaringan yang memiliki beberapa kelemahan. Sedangkan yang menjadi salah satu kelebihan dari model jaringan dengan *VLAN* adalah bahwa tiap-tiap workstation/user yang tergabung dalam satu *VLAN*/bagian (organisasi, kelompok dsb) dapat tetap saling berhubungan walaupun terpisah secara fisik.

Pemanfaatan teknologi jaringan komputer sebagai media komunikasi data hingga saat ini semakin meningkat. Kebutuhan atas penggunaan bersama resources yang ada dalam jaringan baik software maupun hardware telah mengakibatkan timbulnya berbagai pengembangan teknologi jaringan itu sendiri. Seiring dengan semakin tingginya tingkat kebutuhan dan semakin banyaknya pengguna jaringan yang menginginkan suatu bentuk jaringan di BPD.GAPENSI

PROVINSI JAWA TIMUR yang dapat memberikan hasil maksimal baik dari segi efisiensi maupun peningkatan keamanan jaringan itu sendiri. Berlandaskan pada keinginan-keinginan tersebut, maka upaya-upaya penyempurnaan terus dilakukan oleh berbagai pihak. Dengan memanfaatkan berbagai tekhnik khususnya teknik subnetting dan penggunaan hardware yang lebih baik (antara lain switch) maka muncullah konsep Virtual Local Area Network (*VLAN*) yang diharapkan dapat memberikan hasil yang lebih baik dibanding Local area Network (*LAN*).

Dengan menerapkan metode *VLAN* pada BPD.GAPENSI PROVINSI JAWA TIMUR, diharapkan dapat meningkatkan keamanan jaringan yang lebih baik mengingat banyaknya data penting yang harus dijaga dan mengelompokkan user berdasarkan departemen, atau mengelompokkan suatu group pekerja kolaborasi, ketimbang berdasarkan lokasi.

#### <span id="page-16-0"></span>**1.2 Rumusan Masalah**

Dalam perumusan masalah yang ada pada Kerja Praktik yang dilakukan oleh penulis terdapat beberapa masalah yang harus diselesaikan. Adapun masalah yang harus diselesaikan berdasarkan latar belakang diatas adalah

- Bagaimana cara konfigurasi *VLAN* dengan Aplikasi *Paket Tracer* ?

#### <span id="page-16-1"></span>**1.3 Batasan Masalah**

Pada pelaksanaan tugas Kerja Praktik ini, terdapat beberapa batasan masalah, antara lain:

- Rancangan *VLAN* menggunakan aplikasi *packet tracer.*

#### **1.4 Tujuan**

Tujuan Kerja Praktik di BPD.GAPENSI PROVINSI JAWA TIMUR Surabaya adalah sebagai berikut:

- 1. Tujuan Umum
	- a. Memperoleh pengetahuan mengenai manajemen instansi, struktur, organisasi, standar, dan etika kerja di BPD GAPENSI PROVINSI JAWA TIMUR.
	- b. Meningkatkan efektivitas dan efisiensi proses pendidikan dan pelatihan kerja berkualitas.
	- c. Dapat memecahkan permasalahan pada perusahaan sebagai wujud keterkaitan antara industri dan pendidikan. NEORMATIKA

RABAYA

#### 2. Tujuan Khusus

- a. Memperkenalkan metode *VLAN.*
- *b.* Praktik penerapan jaringan komputer dengan metode

#### **1.5 Manfaat**

Dengan adanya penilitian ini diharapkan komunikasi dan keamanan jaringan BPD.GAPENSI PROVINSI JAWA TIMUR surabaya menjadi lebih meningkat. Mempermudah pengguna dari BPD.GAPENSI PROVINSI JAWA TIMUR Surabaya untuk meningkatkan sisi keamanan jaringan dan juga dalam hal kemudahan berkomunikasi antar user.

#### **BAB II**

#### **GAMBARAN UMUM BPD. GAPENSI PROVINSI JAWA TIMUR**

Bab dua berisi sejarah dan perkembangan, lokasi, visi, misi, struktur organisasi, dan komitmen BPD GAPENSI Provinsi Jawa Timur sebagai tempat kerja praktik.

#### <span id="page-18-0"></span>**2.1 Sejarah dan Perkembangan**

#### **Gabungan Pelaksana Konstruksi Nasional Indonesia** (**GAPENSI**)

adalah gabungan dan persatuan yang kokoh dari Badan Usaha Milik Negara (BUMN), Koperasi dan Badan Usaha Milik Swasta di Indonesia yang bergerak di bidang Jasa Pelaksanaan Konstruksi dengan didasari oleh keinginan luhur dan suci yang berasaskan Pancasila dan berlandaskan UUD 1945 untuk berkiprah dan berkarya dalam rangka membaktikan diri kepada tanah air, bangsa dan negara serta berjuang untuk mencapai cita-cita dan harapan terwujudnya masyarakat adil dan makmur berdasarkan Pancasila dan UUD 1945. A  $\overline{B}$  A Y A

Berkenaan dengan rencana pemerintah untuk mulai membangunproyekproyek besar seperti industri baja di Cilagon, stasiun untuk Asian Games, Pabrik Semen Gresik dan Tonasa, pabrik pupuk di Cilacap serta bendungan Karang Kates maka, atas prakasa Mentri pekerjaan Umum dan Force IR, Pangeran Noor dan tiga organusasi pemborong bangunan daerah, yakni :

- 1. IPEM (Ikatan Pemborong Indonesia) dari Jakarta
- 2. IABN (Ikatan Ahli Bangunan Indonesia) dari Surabaya

3. GPI (Gabungan Pemborong Indonesia) dari Bandung

Salah satu hasil kongres menetapkan bahwa terhitung sejak tanggal 8 Januari 1959 berdiri Gabungan Pelaksanaan Konstruksi Nasional Indonesia dan disingkat GAPENSI.

Melalui beberapa pergeseran, sesuai dengan perubahan situasi ekonomi dan politik nasional, organisasi profesi ini sempat beberapa kali berubah nama dan status, bahkan sempat membekukan diri.

Munculnya Ir Rooseno di panggung organisasi ini tanggal 17 Maret 1966, telah membawa angin segar bagi ribuan pengusaha kontraktor anggota GAPENSI.

Di bawah kepemimpinannya yang telah berjalan dalam kurun waktu 25 tahun, guru besar dalam ilmu dalam teknik sipil alumnus THS (*Technische Hogeschool*) 1932 sekarang ITB Bandung itu berhasil mengembangkan organisasi sedemikian rupa hingga di setiap daerah Propinsi berdiri GAPENSI Daerah (BPD) dengan

298 Cabang di Kabupaten dan kota serta memiliki anggota sebanyak 37.000 pengusaha kontraktor diseluruh Indonesia (Data tahun 1995).

Selama kepengurusannya, peranan GAPENSI dipercaturan jasa konrtuksi semakin diperhitungkan eksistensinya, bahkan pemerintah memberikan dukungannya, seperti :

1. SE Menteri PU No. 16/SE/M/1983

2. Keputusan Menteri PU No. 187/KPTS/1986

3. UU NO. I/198

#### 4. SK Menteri PU No. 66/RRT/1993

- 5. Keppres 16/1994 yang disempurnakan menjadi Keppres 24/1996
- 6. Surat Edaran Gubernur Kepala Daerah Tk.I

Sebagai organisasi perusahaan, keanggotaan GAPENSI tidak mengandalkan pada penjaringa masa atau kadar, tetapi pada sifat keprofesionalnya sebagai pengusaha jasa konstruksi, yang dalam hal ini di dukung oleh 3 unsur pengusaha, yakni swasta, pemerintah (BUMN) dan koperasi Keanggotaan GAPENSI dapat dibedakan berdasar pada hak dan wewenang yang dimiliki,yakni anggata biasa yang meliputi peusahaan jasa kontruksi milik BMUN, swasta dan koperasi yang telah mendapat SIUJK dan Sertifikat Badan Usaha dari yang berwenang dan anggota kehormatan yang meliputi pejabat- pejabat pemerintahan, pengusahapengusaha nasional dan tokoh-tokoh yang di pandang telah berjasa dalam membentuk, membina dan memajukan serta mengembangkan organisasi mulai dari tingkat pusat, daerah hingga cabang.

GAPENSI merupakan organisasi kesatuan dari pusat sampai ke cabangcabang di seluruh Indonesia. Oleh sebab itu GAPENSI pusat, GAPENSI Daerah dan GAPENSI Cabang terikat oleh satu garis hubungan jenjang dalam struktur organisasi. Konsekuensinya setiap kebijaksanaan GAPENSI yang tingkatan organisasinya lebih rendah tidak boleh bertentangan dengan kebijakan organisasi yang tingkatannya lebih tinggi.

Kendati secara historis hubungan partnership antara GAPENSI dengan pemerintah sudah terjalin sejak proses kelahirannya, tetapi sesuai dengan sifatnya yang mandiri, GAPENSI bukan merupakan organisasi pemerintah.

Hubungan tersebut lebih bersifat sebagai peran partisipasi sebagai salah satu bagian dari unsur masyarakat dalam kerangka memantapkan ketahanan serta meningkatkan perekonomian nasional. Karena bagaimanapun juga GAPENSI merupakan agent of development yang berarti bahwa GAPENSI mengemban misi di dalam pembangunan nasional khususnya bidang jasa konstruksi.

#### **Struktur Organisasi :**

Secara struktur, GAPENSI terdiri dari 3 kelompok tingkatan, yakni tingkat Nasional, Daerah Provinsi dan Daerah Kabupaten/Kota.

- 1. Tingkat Nasional
	- a. Lingkup Nasional
	- b. Berkedudukan di Ibukota RI
	- c. Terbentuk atas hasil keputusan/ketetapan Musda yang diadakan 4 tahun sekali.

#### 2. Tingkat Daerah

- a. Lingkup Daerah (Provinsi)
- b. Berkedudukan di Ibukota Provinsi
- c. Terbentuk atas hasil keputusan/ketetapan Musda yang diadakan 4 tahun sekali.
- 3. Tingkat Cabang
	- a. Lingkup Cabang (Daerah Kabupaten / Kota)
	- b. Berkedudukan di daerah kabupaten/kota yang bersangkutan
	- c. Terbentuk atas hasil keputusan/ketetapan Musda yang diadakan 4 tahun sekali.

Para pengusaha Jawa Timur yang turut membidani kelahiran Gapensi tampaknya juga mengalami pasang surut. Setelah pembentukan Gapensi tahun 1959 Propinsi Jawa Timur memiliki 4 Karesidenan (Setingkat BPC), yakni :

- 1. Karesidenan Surabaya di Jl. Kaliasih 65 Surabaya, ketua M Saelan
- 2. Karesidenan Malang di Jl. Kasin Kidul No. 29 Malang, ketua Asmoedji
- 3. Karesidenan Kediri di Jl. Benteng 9/B Nganjuk, ketua Soepandi
- 4. Karesidenan Madiun di Jl. Raya 47 Madiun, ketua R. Sutanto
- 5. Karesidenan Besuki di Jl. Bromo No. 60 Jember, ketua Soedewo (berdiri tahun 1962).

Karena Gapensi di Jawa Timur pada tingkat keresidenan, maka kontraktor dari kabupaten dan kota lainnya tergabung kedalam Gapensi terdekat. Ketua Umum Pangurus Daerah Gapensi Jawa Timur pertama adalah IR. R. Soendjasmono, dan biro teknik Soendjasmono dari Surabaya. Setelah adanya instruksi dari presiden RI, Soekarno perusahaan-perusahaan sejenis melebur menjadi satu dalam wadah Organisasi Perusahaan Sejenis (OPS), maka Gapensi SURABAYA berganti nama menjadi OPS Pensi.

OPS Pensi Jawa Timur dibentuk pada 16 Maret 1964 dan secara resmi dilantik oleh OPS Pensi Pusat pada 25 Juli 1964 dengan kepengurusan sebanyak 9 orang, yakni :

1. Ir. R. Soendjasmono (alm) ( Ketua )

- 2. Moch. Thaha (alm) ( Wakil Ketua )
- 3. RPA. Soetiknjo (alm) ( Sekretaris )
- 4. R. Soekarman ( Wakil Sekretaris I )

5.E. Erman ( Wakil Sekretaris II )

6.R. Sigit Wardhono ( Bendahara I )

7.Achmad Mustopo ( Bendahara II )

8.R. Karmidi Saridjojo ( Pembantu Umum )

9.M. Kajoen ( Pembantu Umum )

Hampir bersamaan dengan pembentukan OPS Pensi Jawa Timur, Pemerintah juga membentuk Badan Musyawarah antar Pengusaha Swasta Nasional (Bamunas) di mana didalamnua OPS Pensi juga memiliki wakilnya. OPS Pensi Jawa Timur di dalam Bamunas Tingkat Jawa Timur telah diwakili oleh 2 orang, yaitu IR Soendjasmono dan M Thaha.

Mengingat pentingnya kedudukan OPS Pensi dalam masa pembangunan nasional saat itu dan melalui Bamunas, banyak masalah yang berhubungan dengan tujuan perjuangan OPS Pensi, maka untuk lebih memudahkan perjuangan para wakil-wakil OPS Pensi di Bamunas guna kepentingan para anggotanya, maka ketua OPS Pensi daerah Jawa Timur menganggap perlu dibentuk suatu badan yang diberi tugas khusus untuk memberi pertimbanganpertimbangan maupun usulan-usulan yang ada sangkut pautnya dengan kedudukan OPS Pensi dalam Bamunas.

Untuk itu ketua OPS Pensi Jawa Timur membentuk team braintrust dan mengangkat :

- 1. R. Soeripto ( Ketua )
- 2. Karmidi Sardjono ( Panitera )
- 3. R. Asmoeadji ( Anggota )

#### 4. RPA Soetiknjo (Anggota )

5. Ir J Tahir ( Anggota )

Setelah pembubaran OPS Pensi dan berubah kembali kepada organisasi masing-masing, nama Gapensi kembali muncul di permukaan, namun semenjak

tahun 1965 itu pula Gapensi Jawa Timur mulai redup tidak menampakkan aktifitasnya, hingga menginjak tahun 1984 beberapa informasi dan data Gapensi/OPS Pensi Jawa Timur tidak jelas. Cuma terdapat beberapa catatan yang menunjukkan bahwa diantara tahun-tahun tersebut Gapensi di tingkat Karesidenan yang masih aktif.

- 1. Ir. R. Soendjasmono (1959 1964)
- 2. Kol. (Purn) Soedarto (1964 1984)
- 3. Ir. Kadarisman, MBA (1984 1990)
- 4. Ir. Soenarto SD (1990 1993)
- 5. H. Somingan (1993 2005)
- 6. Ir. H. Muhammad Amin (2006 2010)

Menurut beberapa sumber menyebutkan redupnya aktivitas Gapensi Jawa Timur disebabkan perbedaan pandang antara Gapensi dengan pemerintah Jawa

 $\Delta$ 

R

R A Y

Timur didalam hal perolehan pekerjaan. Menurut taksiran, pada saat itu Gapensi Jawa Timur hanya memiliki anggota tidak lebih dari 300 perusahaan.

Babak baru Gapensi Jawa Timur diawali tahun 1984, dimana atas inisiatif beberapa orang kontraktor dan dengan dukungan Kadinda Tingkat I Jawa Timur, Gapensi Jawa Timur hidup kembali. Beberapa nama sebagai cikal bakal

munculnya kembali Gapensi, akhirnya terlibat didalam kepengurusannya, yakni :

- 1. Ir. Kadarisman Prawirodidjodjo, MBA (Ketua)
- 2. Ir. Soenarto Sudibyo Putro (Wakil Ketua)
- 3. Ir. Kadir Saleh (Wakil Ketua)
- 4. Ibrahim Ahmad Toyib (Sekretaris)
- 5. H. Somingan (Wakil Sekretaris)
- 6. Luluk Artianto (Bendahara)
- 7. Basingun Samsuatmodjo (Pembantu Umum)

Gapensi Jawa Timur mulai berbenah, Melalui Musyawarah Daerah pada tahun 1987 secara perlahan tapi pasti Gapensi Jawa Timur mulai menata keorganisasiannya baik susunan personil, pengurus tingkat daerah sendiri BPD Gapensi JATIM juga memfasilitasi berdirinya BPC-BPC di seluruh Jawa Timur.

#### **2.2 Logo dan Arti Logo BPD GAPENSI PROVINSi JATIM**

#### <span id="page-25-0"></span>**2.2.1 Logo**

Sebuah logo akan menjadi suatu Brand Images dimana dari suatu Instansi. Sudah banyak Instansi – Instansi yang melakukan transformasi visi dan misi melalui logo. Logo juga bersifat persepsi kuat terhadap perusahaan. Logo GAPENSI dapat dilihat pada Gambar 2.1.

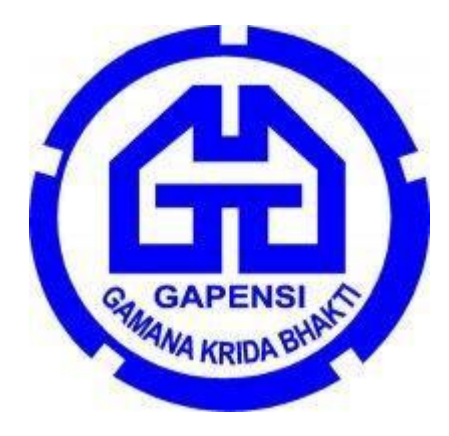

Gambar 2.1 Logo GAPENSI

#### **2.2.2 Arti dan Makna Logo**

#### **Arti Logo GAPENSI**

- Logo berbentukk huruf "G" bolak-balik, menunjukkan huruf depan dari GAPENSI. Bentuk huruf "G" bolak-balik ini, mengkiaskan akan ketahanan GAPENSI terhadap hempasan dan benturan.
- Di sela-sela lambang "G" terddapat bentukan warna putih yang menyerupai bentuk pondasi, melambangkan ciri bidang warga GAPENSI, yakni Usaha Jasa Pelaksana Kontruksi. $\bigwedge\,$   $\,\bigvee\,$   $\bigwedge\,$
- Tulisan GAPENSI di bawah lambang "G" merupakan akronim dari GABUNGAN PELAKSANA KONSTRUKSI NASIONAL INDONESIA.
- Perisai beralur lima, melambangkan kebulatan tekad untuk bergabung, bersatu, berkarya dan berbakti kepada Nusa dan Bangsa dengan

#### **Arti Logo GAPENSI**

- GAPENSI sebagai wadah, merupakan gabungan dan persatuan yang kokoh dari Badan-Badan Usaha Nasional milik Negara, milik Koperasi dan milik Swasta di Indonesia yang bergerak di bidang Usaha Jasa Pelaksana Kontruksi, dengan didasari oleh keinginan luhur dan suci, yang berazaskan PANCASILA dan berlandaskan UNDANG- UNDANG DASAR 1945. Untuk berkiprah dan berkarya dalam rangka

- membaktikan diri kepada Tanah Air. Bangsa dan Negara serta berjuang untuk mencapai cita – cita dan harapan terwujudnya masyarakat yang adil dan makmur berdasarkan PANCASILA dan UNDANG – UNDANG DASAR 1945.

#### **2.3 Visi dan Misi BPD GAPENSI Provinsi Jawa Timur**

#### **Visi**

Mewujudkan organisasi yang mandiri dan profesional sebagai wadah pemersatu pelaksana konstruksi yang berkeahlian, berkemampuan, tanggap terhadap kemajuan dan menjunjung tinggi kode etik, tertib hukum dalam menjalankan pengabdian usahanya menuju pembangunan ekonomi nasional yang sehat untuk kesejahteraan rakyat, persatuan dan kesatuan bangsa.

#### **Misi**

Menghimpun dan mengembangkan perusahaan-perusahaan nasional di bidang usaha pelaksana konstruksi dalam suatu iklim usaha yang sehat, yang menjunjung tinggi kode etik, tanggap terhadap kemajuan dan bertanggung jawab dalam menjalankan usahanya, demi terwujudnya usaha jasa konstruksi nasional yang kokoh dan handal.

#### **1. Tingkat Nasional**

- a. Lingkup Nasional
- b. Berkedudukan di Ibukota RI
- c. Terbentuk atas hasil keputusan/ketetapan Musda yang diadakan 4 tahun sekali.

#### **2. Tingkat Daerah**

- a. Lingkup Daerah (Provinsi)
- b. Berkedudukan di Ibukota Provinsi
- c. Terbentuk atas hasil keputusan/ketetapan Musda yang diadakan 4 tahun sekali.

#### **3. Tingkat Cabang**

- a. Lingkup Cabang (Daerah Kabupaten / Kota)
- b. Berkedudukan di daerah kabupaten/kota yang bersangkutan
- c. Terbentuk atas hasil keputusan/ketetapan Musda yang diadakan 4 tahun sekali.

#### **BAB III**

#### **LANDASAN TEORI**

#### <span id="page-29-1"></span><span id="page-29-0"></span>**3.1 Jaringan Komputer**

#### <span id="page-29-2"></span>**1. Definisi**

Jaringan komputer (*computer networks)* adalah suatu himpunan interkoneksi sejumlah komputer *autonomous* atau dalam bahasa popular adalah kumpulan beberapa komputer (perangkat lain seperti *Router*, *Switch*, dan sebagainya) yang saling terhubung satu sama lain melalui media perantara. Media perantara ini bisa berupa media kabel ataupun media tanpa kabel (*nirkabel*). Informasi berupa data akan mengalir dari satu komputer ke komputer lainnya atau dari satu komputer ke perangkatan yang lain, sehingga masing-masing komputer yang terhubung tersebut bisa saling bertukar data atau berbagi perangkat keras. Jaringan komputer berdasarkan klarifikasi, diantaranya: berdasarkan area atau skala, berdasarkan media penghantar, berdasarkan fungsi dan berdasarkan metode *access control*.

# SURABAYA

#### <span id="page-29-3"></span>**2. Manfaat Jaringan Komputer**

Manfaat yang di dapat dalam membangun jaringan komputer, yaitu :

#### a. *Sharing Resources*

Bertujuan agar selutuh program, peralatan atau perangkat keras lainnya dapat dimanfaatkan oleh setiap komputer yang terdapat pada jaringan yang sama tanpa adanya pengaruh oleh lokasi maupun pemakai.

#### b. Media Komunikasi

Jaringan komputer memungkinkan terjadinya komunikasi anatara pengguna, baik untuk *teleconference* maupun untuk mengirim pesan atau informasi penting lainnya.

#### c. Integrasi Data

Jaringan komputer dapat mencegah ketergantungan pada komputer pusat, karena setiap proses dan tidak harus dilakukan pada satu komputer saja, melainkan dapat di distribusikan ke tempat lainnya. Oleh karena itu, dapat terbentuk data yang terintegrasi yang memudahkan pemakai untuk memperoleh dan mengolah informasi setiap saat.

#### d. Pengembangan dan Pemeliharaan

Pengembangan peralatan dapat dilakukan dengan mudah dan menghemat biaya, karena seriap pembelian komponen seperti printer tidak akan perlu membeli printer sejumlah dengan komputer yang ada. Jaringan komputer juga memudahkan pemakai dalam merawat *storage* dan peralatan lainnya, misalnya untuk memberi perlindungan terhadap serangan virus.

#### e. Keamanan Data

Sistem jaringan komputer dapat memberikan perlindungan terhadap data. Karena pemberian dan pengaturan hak akses kepada para pemakai serta teknik perlindungan terhadap *storage* sehingga data mendapat perlindungan secara efektif.

#### f. Sumber Daya Lebih Efisien dan Informasi Terkini

Dengan pemakaian sumber daya secara bersama akan mendapat hasil yang maksimal dan kualitas tinggi. Selain itu, data atau informasi yang di akses selalu terbaru karena setiap ada perubahan yang terjadi dapat segera langsung diketahui oleh setiap pemakai.

#### **3. Tujuan Jaringan Komputer**

Tujuan dibangunnya jaringan komputer adalah untuk membawa informasi secara tepat dan cepat tanpa adanya kesalahan dari sisi pengirim menuju sisi penerima melalui media komunikasi.

Namun, ada beberapa kendala dalam melakukan pembangunan jaringan komputer. Antara lain :

a. Mahalnya fasilitas komunikasi yang tersedia dan bagaimana memanfaatkan jaringan komunikasi yang ada secara efektif dan efisien.

b. Jalur transmisi yang digunakan tidak benar-benar bebas dari masalah gaguan (*noise*).

# **3.2 Macam-macam Jaingan Komputer**

Secara umum, jenis jaringan komputer dapat dikelompokkan ke dalam lima katergori. Antara lain :

# **Wii** Reti geo grafiche Area Network politane **Area Network Reti locali**

#### <span id="page-32-0"></span>**1. Berdasarkan Jangkauan Geografis**

Gambar 3.1 Jaringan Komputer Berdasarkan Jangkauan Geografis

Jenis jaringan komputer jika dilihat berdasarkan jangkauan geografisnya yang ada pada Gambar 3.2. dapat dibagi menjadi tiga, yakni :

#### a. LAN (*Local Area Network*)

*Local Area Network* (LAN) merupakan jaringan komputer yang cakupan wilayahnya relatif kecil, seperti kantor, pabrik, sekolah, atau warung internet (warnet). Luas area jaringan LAN umumnya menggunakan teknologi IEEE 802.3, yaitu mempunyai kecepatan transfer data pada kisaran 10 MB/s, 100 MB/s, atau 1000 MB/s. Meskipun kebanyakan jaringan LAN menggunakan teknologi *Ethernet*, tapi tidak sedikit pula yang menggunakan teknologi nirkabel (*wireless*) seperti Wi-fi.

#### b. MAN (*Metropolitan Area Network*)

*Metropolitan Area Network* atau bisa disingkat MAN adalah jaringan komputer memiliki cakupan area yang lebih luas dari jaringan LAN yaitu mencakup suatu kota. Jaringan MAN dibekali dengan kecepatan transfer data yang tinggi, jaringan ini merupakan gabungan dari beberapa jaringan LAN. Area yang dapat dijangkau oleh jaringan LAN sekitar sepuluh sampai lima puluh kilometer. Jaringan MAN yang hanya memiliki satau atau dua kabel dan tidak dilengkapi dengan elemen *switching* membuat jaringan komputer ini menjadi lebih sederhana.

#### c. WAN (*Wide Area Network*)

Wide Area Network (WAN) merupakan jaringan komputer yang memiliki cakupan area geografis yang luas. Jangkauan area WAN bisa meliputi sebuah negara bahkan benua. Pada umumnya, jaringan WAN digunakan untuk menghubungkan dua atau lebih jaringan lokal. Dengan jaringan ini pengguna komputer yang berada di lokasi berbeda, baik itu yang berbeda kota, negara, maupun berbeda benua. SURABAYA

<span id="page-33-0"></span>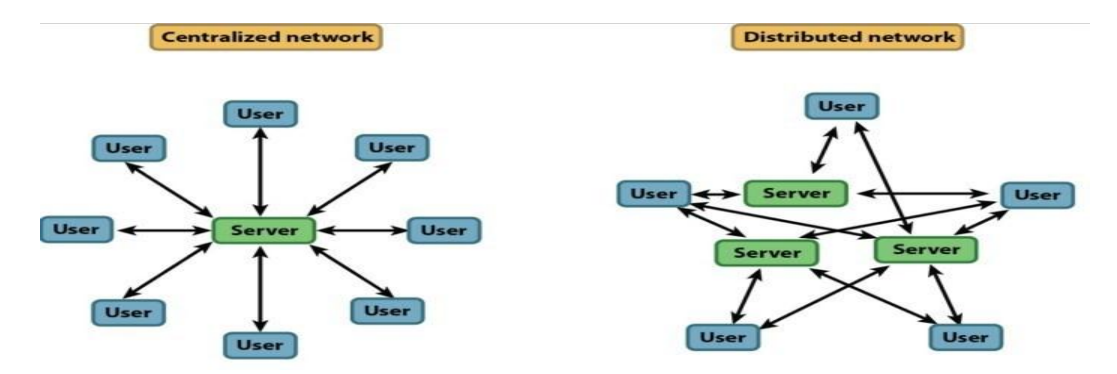

#### **2. Berdasarkan Distribusi Sumber Informasi / Data**

Gambar 3.2. Jaringan Berdasarkan Distribusi Sumber Informasi / Data

Jenis jaringan komputer jika dilihat berdasarkan distribusi datanya seperti pada Gambar 3.3., maka dapat dibedakan menjadi :

a. Jaringan terpusat

Jaringan komputer adalah jaringan yang terdiri dari komputer *client* dan komputer *server*. Komputer client memiliki tugas atau fungsi sebagai perantara dalam mengakses sumber data atau informasi yang berasal dari komputer *server*. Di dalam jaringan ini terdapat terminal bisu yang dikenal dengan istilah *dumb terminal*. Disebut terminal bisu karena terminal ini tidak memiliki alat pemroses data.

b. Jaringan Terdistribusi

Jaringan komputer terdistribusi adalah jaringan komputer yang merupakan hasil perpaduan dari beberapa terpusat. Dari hasil perpaduan tersebut, jaringan ini memungkinkan beberapa komputer *server* dan komputer *client* yang saling terhubung untuk membentuk suatu sistem jaringan tertentu.

#### <span id="page-34-0"></span>**3. Berdasarkan Media Transmisi yang Digunakan**

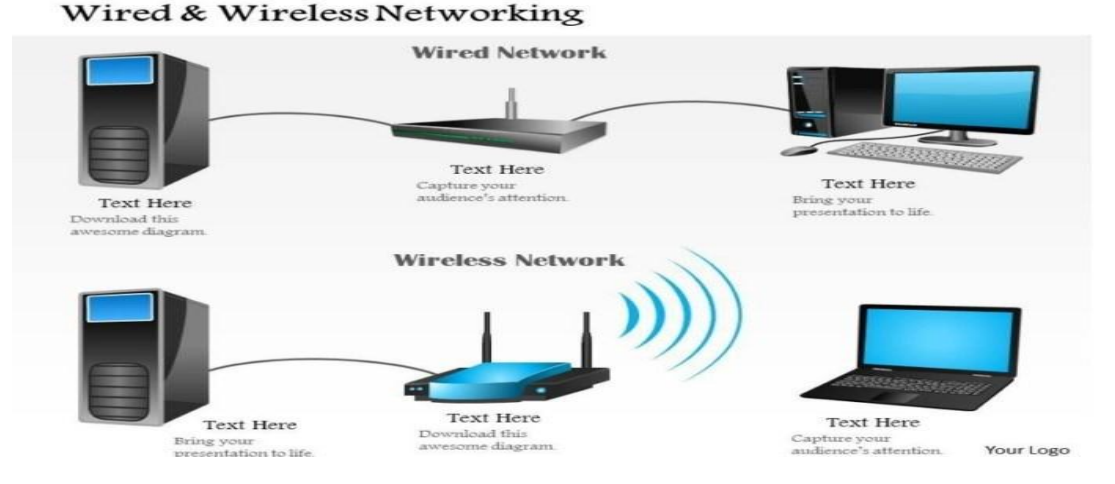

Gambar 3.3 Jaringan Berdasarkan Media Transmisi yang Digunakan

Macam-macam jaringan komputer jika dilihat dari media transmisi data yang digunakan seperti pada Gambar 3.4. dapat dibedakan menjadi :

#### a. Jaringan Berkabel

Jaringan ini disebut jaringan berkabel karena media transmisi data yang digunakan berupa kabel. Kabel tersebut digunakan untuk menghubungkan antara suatu komputer dengan komputer lainnya. Selain dapat saling bertukar data atau informasi, komputer tersebut juga dapat terhubung (dapat mengakses data/informasi) dengan *internet*. Media transmisi (kabel) yang biasa digunakan dalam *wired network* ini adalah kabel UTP.

#### b. Jaringan Nirkabel

*Wireless Network* tidak menggunakan kabel sebagai media transmisi datanya,tetapi menggunakan gelombang elektromagnetik. Gelombang elektromagnetik ini digunakan untuk mengirim sinyal data antara komputer yang lain sehingga dapat saling bertukar informasi meskipun tanpa kabel. Media transmisi yang biasa digunakan dalam *wireless network* ini adalah *Wireless Adapter*.

#### **4. Berdasarkan Peranan dan Hubungan Tiap Komputer**

<span id="page-35-0"></span>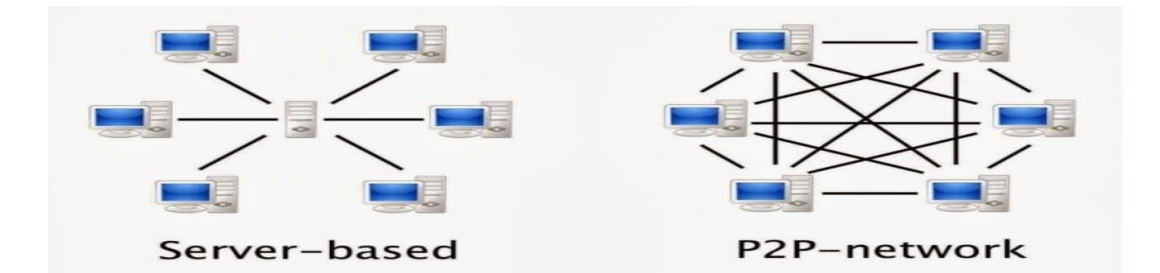

Gambar 3.4 Jaringan Komputer Berdasarkan Peranan dan Huubungan Tiap Komputer
Sesuai dengan Gambar 3.5. macam-macam jaringan komputer berdasarkan peran dan hubungan tiap komputer dapat dibedakan menjadi :

#### a. Jaringan *Client Server*

Jaringan komputer *client server* merupakan jaringan komputer yang terdiri dari satu atau lebih komputer *server* dan beberapa komputer *client*. Umunya suatu jaringan *client server* terdiri dari satu komputer *server* dan beberapa komputer *client*. Dalam jaringan ini komputer *server* bertugas menyediakan sumber daya data atau informasi, sementara komputer *client* hanya dapat menggunakan sumber daya data tersebut.

# b. Jaringan *Peer to peer*

Jaringan komputer *peer to peer* merupakan jaringan komputer yang komputer *server* dan komputer *client* pada kedudukan yang sama. Kedudukan yang sama disini maksudnya adalah keduanya dapat menyediakan sumber daya data juga dapat menggunakannya. Pada satu waktu, komputer *server* dapat menjadi komputer *client* (pengguna sumber daya data), dan komputer *client* juga dapat menjadi komputer *server* (penyedia sumber daya data).

# **5. Berdasarkan Jenis Topologi yang Digunakan**

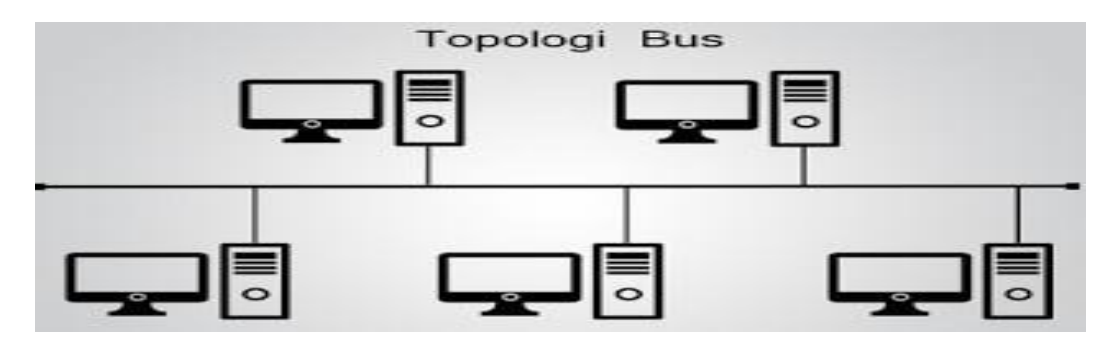

Gambar 3.5 Jaringan Berdasarkan Jenis Topologi yang Digunakan

Topologi jaringan adalah suatu bentuk atau struktur jaringan yang menghubungkan antara komputer satu dan komputer lain dengan menggunakan media kebel maupun nirkabel (*wireless*). Berdasarkan jenis topologinya yang terlihat pada Gambar 3.6., jaringan komputer dibedakan menjadi :

a. Topologi *Bus*

Sering disebut juga topologi *backbone*, dimana ada sebuah kabel coaxial yang dibentangkan kemudian beberapa komputer akan dihubungkan pada kabel tersebut.

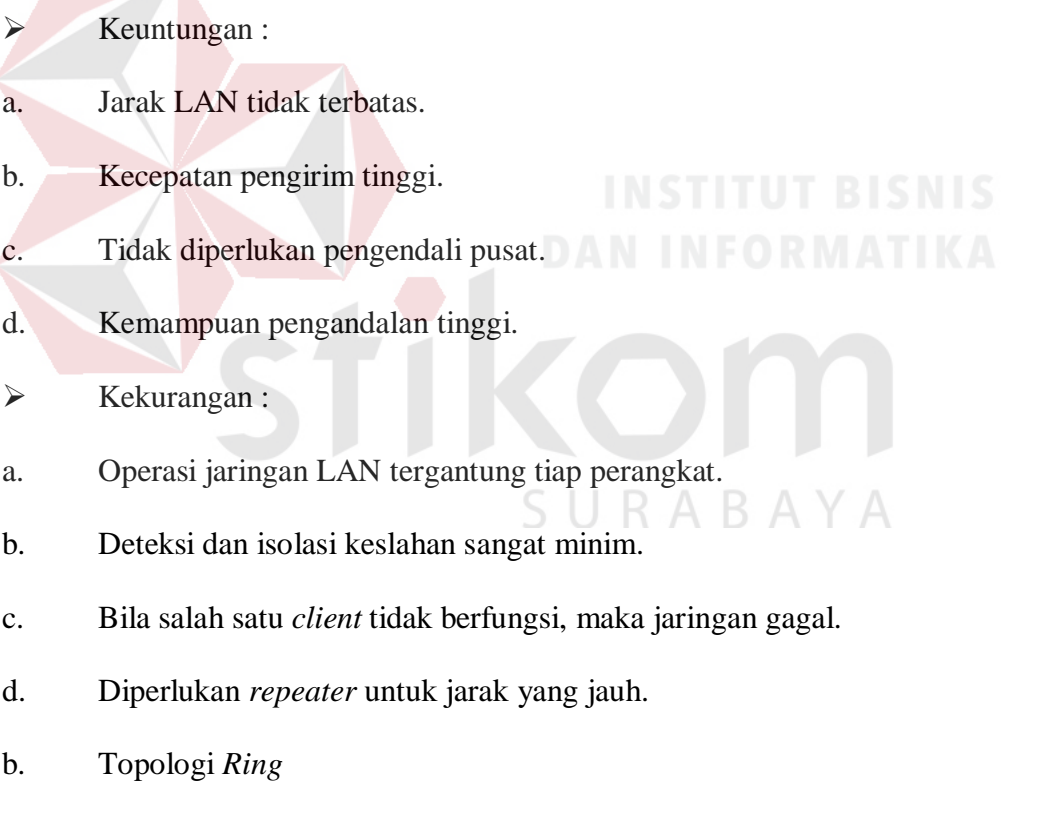

Semua komputer dalam topologi ini dihubungkan seperti sebuah cincin. Cincin ini hampir sama fungsinya dengan *concentrator* pada topologi *star* yang menjadi pusat berkumpulnya ujung kabel yang terhubung. Topologi ini menghubungkan *host* ke *host* setelah maupun sebelumnya, komunikasi dapat terganggu jika salah

satu titik mengalami gangguan namun jaringan FDDi dapat mengantisipasi kelemahan ini dengan mengirim data searah jarum jam dan berlawanan dengan arah jarum jam secara bersamaan

 $\triangleright$  Keuntungan :

a. Hemat kabel.

b. Dapat melayani aliran lalu lintas data yang padat.

c. Aliran data mengalir lebih cepat karena dapat melayani data dari kiriatau kanan *server*.

d. Transmisi data relative sederhana seperti perjalanan paket dalam satu arah saja.

 $\triangleright$  Kekurangan :

a. Kerusakan pada salah satu media pengirim / terminal dapat melumpuhkan kinerja seluruh jaringan.

b. Paket data harus melewati setiap komputer antara pengirim dan penerima, sehingga menjadi lebih hemat.

c. Pengembangan jaringan menjadi lebih kaku karena penambahan terminal B A atau metode menjadi lebih sulit bila *port* habis.

c. Topologi *Star*

Topologi ini menghubungkan semua kabel pada *host* ke satu titik utama yang dimana titik tersebut biasanya menggunakan *hub* atau *switch*. Topologi *star* merupakan bentuk topologi jaringan konvergen dari *node* tengah ke setiap *node* yang dimana semua komputer dihubungkan dalam *concentrator*.

 $\triangleright$  Keuntungan :

a. Karena seriap komponen dihubungkan langsung ke simpul pusat, maka pengolahan menjadi mudah.

b. Kegagalan komunikasi mudah ditelesuri.

c. Kegagalan pada satu komponen / terminal tidak mempengaruhi komunikasi terminal lain.

d. Kontrol terpusat sehingga memudahkan dalam mendeteksi dan isolasi kesalahan serta memudahkan pengelolahan jaringan.

e. Memiliki tingkat keamanan yang tinggi.

 $\triangleright$  Kekurangan :

a. Kegagalan pusat kontrol dapat memutuskan semua komunikasi.

b. Menggunakan banyak kabel.

c. Bila pusatnya adalah *hub*, maka kecepatan akan berkurang sesuai dengan penambahan komputer dan kondisi *hub* juga harus tetap dalam kondisi baik, jika *hub* rusak maka jaringan seluruhnya lumpuh.

d. Topologi *Tree*

Topologi ini adalah pengembangan dari topologi bus yang dimana media transmisinya merupakan satu kabel yang bercabang namun dengan loop terbuka.

 $\triangleright$  Keuntungan :

a. Memungkinkan untuk memiliki jaringan *point* to *point*.

b. Mengatasi keterbatasan pada topologi star yang memiliki keterbatasan pada titik koneksi di *hub*.

c. Topologi ini membagi seluruh jaringan menjadi bagian yang lebih mudah diatur.

d. Topologi ini juga memiliki keunggulan lebih mampu menjangkau jarak yang lebih jauh dengan mengaktifkan fungsi *repeater* yang dimiliki *hub.*

 $\triangleright$  Kekurangan :

a. Karena bercabang, maka diperlukan cara untuk menunjukkan kemana data dikirim atau kepada siapa transmisi data ditunjukkan.

b. Perlu suatu mekanisme untuk mengatur transmisi dari terminal dalam jaringan.

c. Kabel yang digunakan menjadi lebih banyak, sehingga diperlukan perencanaan yang matang dalam pengaturannya termasuk dalamnya adalah tata letak ruangan.

d. *Hub* menjadi elemen kritis.

# e. Topologi *Mesh*

Topologi *mesh* adalah topologi yang tidak memiliki aturan dalam koneksi. Karena tidak terarut, maka kegagalan komunikasi menjadi sulit di deteksi dan ada kemungkinan boros dalam pemakaian media transmisi. Setiap perangkat terhubung secara langsung ke perangkat lainnya yang ada dalam sebuah jaaringan. Akibatnya, dalam topologi ini setiap perangkat dapat berkomunikasi langsung tanpa konfigurasi tertentu (*dedicated links*).

 $\triangleright$  Keuntungan :

a. Dapat berkomunikasi langsung dengan perangkat tujuan.

b. Data dapat dikirim langsung ke komputer tujuan tanpa harus melalui komputer lain. Satu link digunakan khusu untuk berkomunikasi dengan komputer yang dituju.

c. Memiliki sifat *robust*, yaitu apabila terjadi gangguan pada koneksi komputer satu dengan yang lain karena rusaknya kabel koneksi, maka gangguan tidak akan mempengaruhi koneksi komputer lainnya.

d. Mudah dalam proses identifikasi permasalahan pada saat terjaadi kerusakan koneksi antar komputer.

 $\triangleright$  Kekurangan :

a. Setiap perangkat harus memiliki i/o *port*. Butuh banyak kabel sehingga butuh banyak biaya.

b. Instalasi dan konfigurasi lebih sulit, karena komputer yang satu dengan yang lainnya harus saling terkoneksi.

c. Biaya yang besar untuk memelihara hubungan yang lebih.

#### **3.3 ROUTER**

*Router* adalah perangkat *network* yang digunakan untuk menghubungkan beberapa *network*, baik network yang sama maupun berbeda dari segi teknologinya seperti menghubungkan network yang menggunakan topologi *Bus*, *Star* dan *Ring*. *Router* minimal memiliki 2 *network interface*. Dalam postingan sebelumnya [tentang mengenal](http://www.catatanteknisi.com/2011/02/mengenal-teknik-subnetting.html) teknik *subneting* telah disinggung bahwa koneksi antar *network* (jaringan dengan subnet IP yang berbeda) hanya bisa terjadi dengan bantuan *Router*.

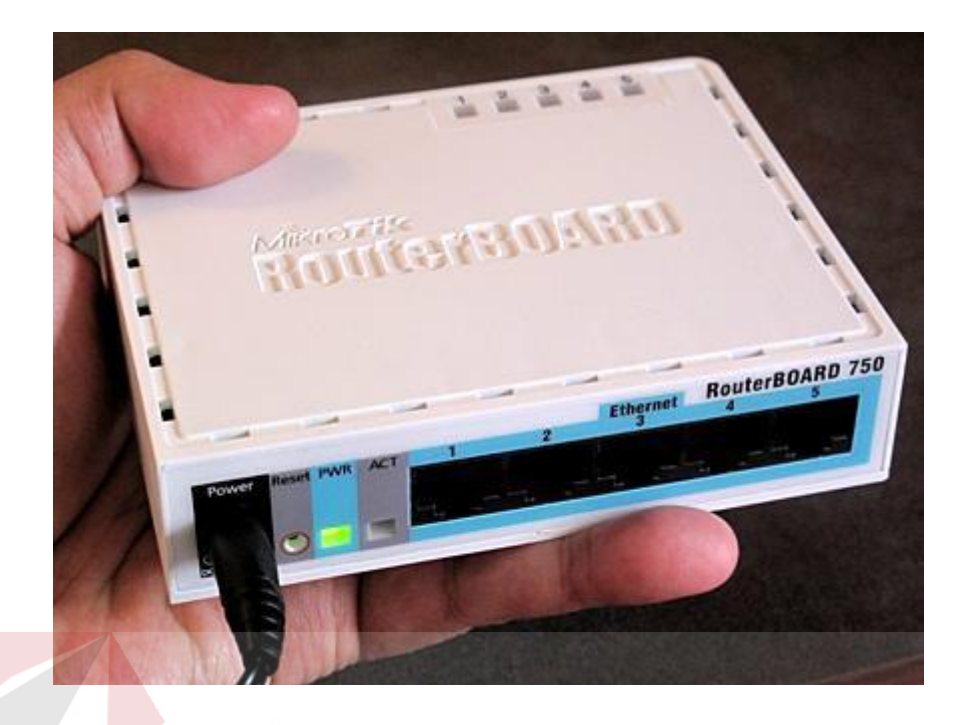

Gambar 3.7 Contoh jenis Router yang digunakan

*Router* mengirimkan paket data melalui sebuah jaringan atau Internet menuju tujuannya, melalui sebuah proses yang dikenal sebagai routing. Proses routing terjadi pada lapisan 3 (Lapisan jaringan seperti *Internet Protocol*) dari *stack* protokol tujuh-lapis OSI.

*Router* berfungsi sebagai penghubung antar dua atau lebih jaringan untuk meneruskan data dari satu jaringan ke jaringan lainnya. *Router* berbeda dengan switch. Switch merupakan penghubung beberapa alat untuk membentuk suatu *Local Area Network* (LAN).

Sebagai ilustrasi perbedaan fungsi dari router dan *switch* merupakan suatu jalanan, dan router merupakan penghubung antar jalan. Masing-masing rumah berada pada jalan yang memiliki alamat dalam suatu urutan tertentu. Dengan cara yang sama, switch menghubungkan berbagai macam alat, dimana masing-masing alat memiliki alamat IP sendiri pada sebuah LAN

Router sangat banyak digunakan dalam jaringan berbasis teknologi protokol TCP/IP, dan router jenis itu disebut juga dengan IP Router. Selain IP Router, ada lagi AppleTalk Router, dan masih ada beberapa jenis router lainnya. Internet merupakan contoh utama dari sebuah jaringan yang memiliki banyak router IP.

Router dapat digunakan untuk menghubungkan banyak jaringan kecil ke sebuah jaringan yang lebih besar, yang disebut dengan internetwork, atau untuk membagi sebuah jaringan besar ke dalam beberapa subnetwork untuk meningkatkan kinerja dan juga mempermudah manajemennya. Router juga kadang digunakan untuk mengoneksikan dua buah jaringan yang menggunakan media yang berbeda (seperti halnya router wireless yang pada umumnya selain

ia dapat menghubungkan komputer dengan menggunakan radio, ia juga mendukung penghubungan komputer dengan kabel UTP), atau berbeda arsitektur jaringan, seperti halnya dari Ethernet ke Token Ring.

Router juga dapat digunakan untuk menghubungkan LAN ke sebuah layanan telekomunikasi seperti halnya telekomunikasi leased line atau Digital Subscriber Line (DSL). Router yang digunakan untuk menghubungkan LAN ke sebuah koneksi leased line seperti T1, atau T3, sering disebut sebagai access server. Sementara itu, router yang digunakan untuk menghubungkan jaringan lokal ke sebuah koneksi DSL disebut juga dengan DSL router. Router-router jenis tersebut umumnya memiliki fungsi firewall untuk melakukan penapisan paket berdasarkan alamat sumber dan alamat tujuan paket tersebut, meski beberapa router tidak memilikinya. Router yang memiliki fitur penapisan paket disebut juga dengan packet-filtering router. Router umumnya memblokir lalu lintas data yang dipancarkan secara broadcast sehingga dapat mencegah adanya broadcast storm

yang mampu memperlambat kinerja jaringan.

Cara kerja router

Fungsi utama Router adalah merutekan paket (informasi). Sebuah Router memiliki kemampuan Routing, artinya Router secara cerdas dapat mengetahui kemana rute perjalanan informasi (paket) akan dilewatkan, apakah ditujukan untuk host lain yang satu network ataukah berada di network yang berbeda.

Jika paket-paket ditujukan untuk host pada network lain maka router akan meneruskannya ke network tersebut. Sebaliknya, jika paket-paket ditujukan untuk host yang satu network maka router akan menghalangi paket-paket keluar

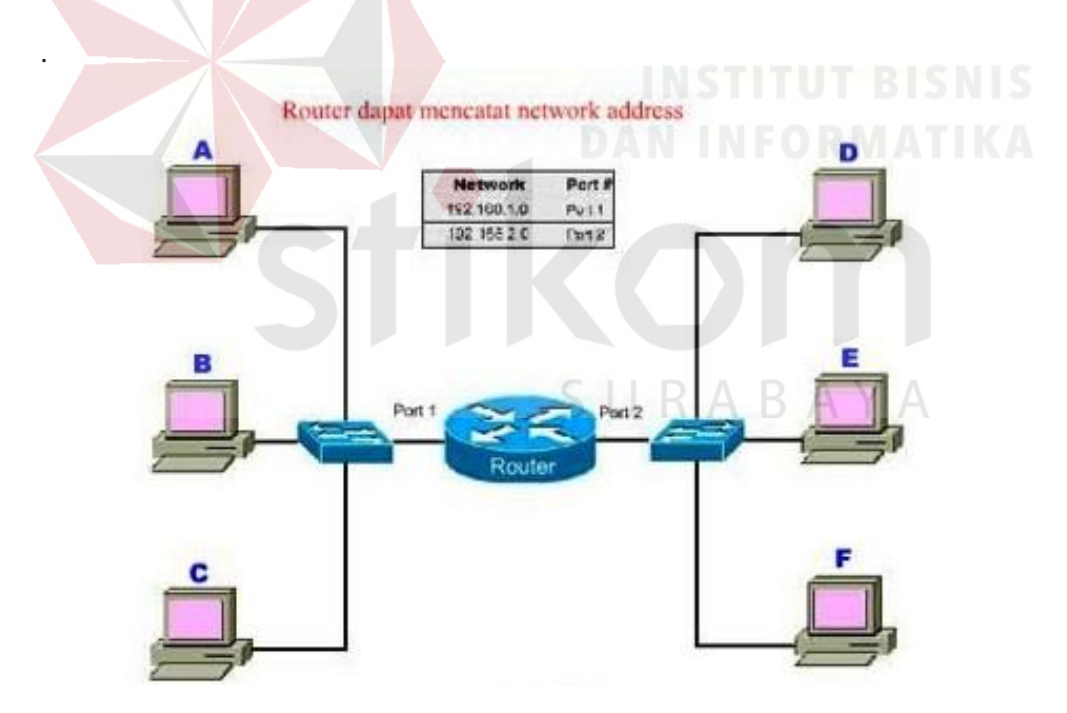

Gambar 3.8 Ccara kerja router menurut topologinya

Pada gambar diatas terdapat 2 buah network yang terhubung dengan sebuah router. Network sebelah kiri yang terhubung ke port 1 router mempunyai alamat network 192.168.1.0 dan network sebelah kanan terhubung ke port 2 dari router dengan network address 192.155.2.0

 Komputer A mengirim data ke komputer C, maka router tidak akan meneruskan data tersebut ke network lain.

 Begitu pula ketika komputer F mengirim data ke E, router tidak akan meneruskan paket data ke network lain.

 Barulah ketika komputer F mengirimkan data ke komputer B, maka router akan menruskan paket data tersebut ke komputer B.

#### **3.4 KABEL UTP**

Pengertian dan Fungsi Kabel UTP Untuk memahami fungsi kabel UTP maka lebih baik kita membahas dahulu tentang apa itu pengertian kabel UTP atau kepanjangannya Unshielded twisted-pair. Kabel UTP adalah jenis kabel yang terbuat dari bahan penghantar tembaga, memiliki isolasi dari plastik dan terbungkus oleh bahan isolasi yang mampu melindungi dari api dan kerusakan fisik.

Kabel UTP terdiri dari empat pasang inti kabel yang saling berbelit yang masingmasing pasang memiliki kode warna berbeda. Kabel UTP tidak memiliki pelindung dari interferensi elektromagnetik, namun jenis kabel ini banyak digunakan karena harga yang relatif murah dan fungsinya yang memang sudah sesuai dengan standar yang diharapkan.

Fungsi kabel UTP yaitu digunakan sebagai kabel jaringan LAN (Local Area Network) pada sistem jaringan komputer, dan biasanya kabel UTP mempunyai impedansi kurang lebih 100 ohm, serta dibagi menjadi beberapa kategori berdasarkan kemampuannya sebagai penghantar data. Dalam pemakaian sehari-hari, kabel UTP sudah sangat baik digunakan sebagai kabel jaringan komputer misalnya dalam kegunaan ruang kantor atau dalam sistem jaringan suatu perusahaan. Mengenai beberapa kelemahan dan kekurangan kabel UTP yang tidak tahan terhadap medan elektromagnetik dan kerusakan benturan benda keras, masih bisa diatasi dengan memasang pelindung luar misalnya seperti pipa plastik.

Kabel lan UTP adalah yang paling popular yang terdiri dari 4 pasang kabel yang saling melilit dengan kode warna khusus yang standard dan diisolasi dengan plastic. Tingkatan dari kabel UTP ini diindikasikan oleh banyak nya lilitan atau pumtiran per inci, tingkat rendahnya attenuasi, kurang nya tingkat interferensi dan gejala crosstalk. Panjang maksimum per segmen dari kabel lan ini adalah 100 meter saja, jika lebih panjang dari 100 meter maka anda tidak bisa menjamin tingginya tingkat attenuasi. Kecepatan yang bisa dicapai adalah sampai 1 Gigabit yaitu dari jenis kabel lan UTP Cat5e, yang mana jumlah puntiran atau lilitan dari pasangan kabel sedikit lebih banyak per inci dan ditambah lagi adanya jaket kabel nilon tunggal sebagai insulasi. Jadi sekali lagi grade dari UTP kabel ini ditentukan oleh banyaknya puntiran per inci.

# Standard UTP

1. Kabel lan UTP Cat 1, dipakai untuk jaringan telpon.

2. Kabel lan UTP Cat 2, kecepatan maksimum 4 Mbps, aslinya dimaksudkan untuk mendukung Token Ring lewat UTP.

3. Kabel lan Cat 3, dengan kecepatan maksimum 10 Mbps. Kabel lan ini bisa dipakai untuk jarigan telpon dan merupakan pilihan kabel lan UTP masa silam.

4. Kabel lan UTP Cat 4, kecepatan maksimum adalah 16 Mbps, umum dipakai jaringan versi cepat Token Ring.

5. Kabel lan Cat 5, kecepatan maksimum 100 Mbps, sangat popular untuk kabel lan desktop.

6. Kabel lan UTP Cat 5e, dengan kecepatan maksimum 1 Gigabps, tingkat emisi lebih rendah, lebih mahal dari Cat 5 akan tetapi lebih bagus untuk jaringan Gigabit.

7. Kabel lan UTP Cat 6, kecepatan maksimum adalah 10 Gigabps, dimaksudkan sebagai pengganti Cat 5e dengan kemampuan mendukung kecepatan-2 multigigabit. SURABAYA

## Identifikasi UTP

Anda harus terbiasa dengan baik untuk bisa mengidentifikasikan cabling ini dengan memeriksa pin-2 nya. Sebenarnya ada dua macam standard yaitu:

1. T568-A adalah kabel lan UTP jenis straight through, kedua ujung penempatan kabel pada pin-2 konektor RJ-45 adalah sama.

2. T568-B adalah kabel lan UTP jenis cross-over. Anda bisa perhatikan dengan seksama pada kabel cross-over ini, pasangan pin 2 dan 6 dan pasangan pin 1 dan 3 bertukar tempat.

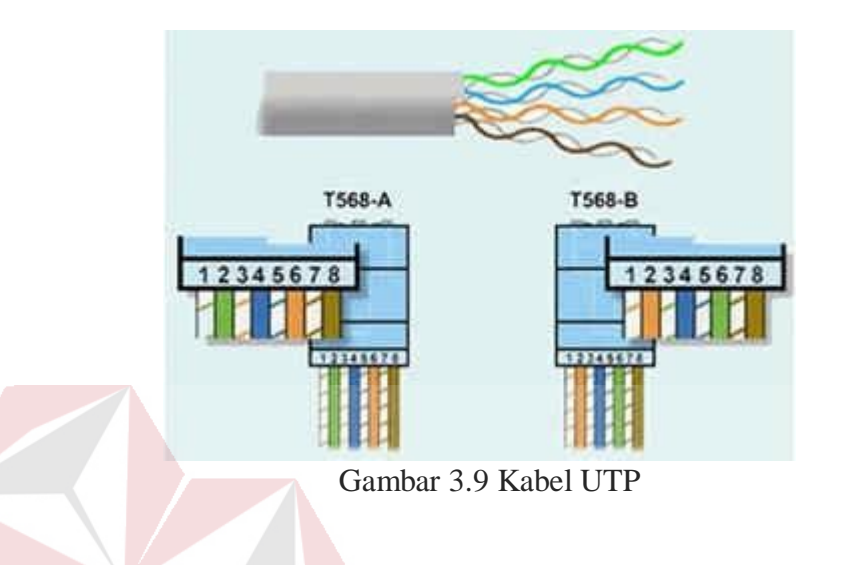

SURABAYA

Lihat susunan pasangan warna dan penempatan masing-masing warna pada pin-

pin jack RJ45 dalam tabel warna kabel berikut ini:

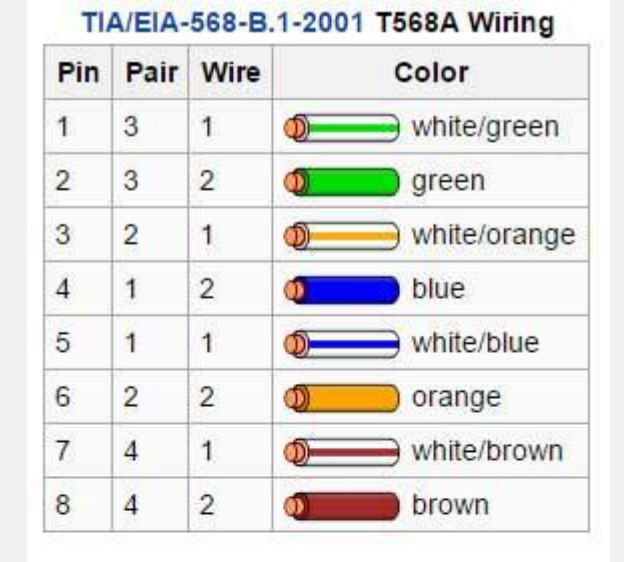

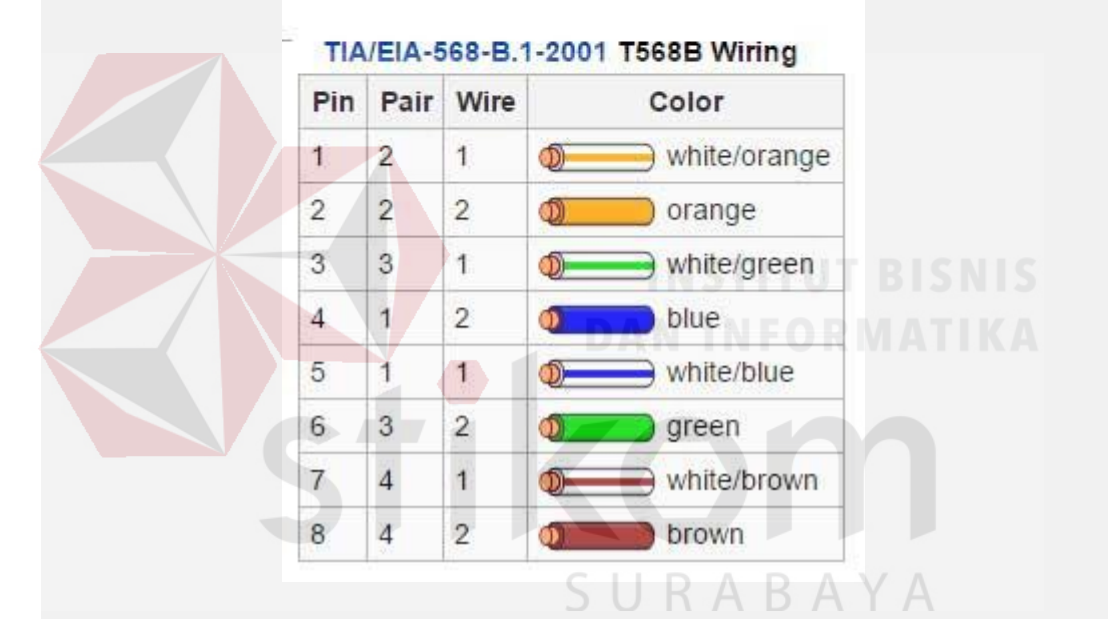

Gambar 3.10 Komposisi warna pada kabel UTP

# Meghubungkan piranti

Aturan main dari pemakaian kabel ini adalah sebagai berikut, jika untuk menghubungkan dua jenis piranti yang berbeda, gunakan kabel lan UTP straightthrough. Sementara jika anda menghubungkan dua piranti yang sejenis, gunakanlah kabel lan cross-over.

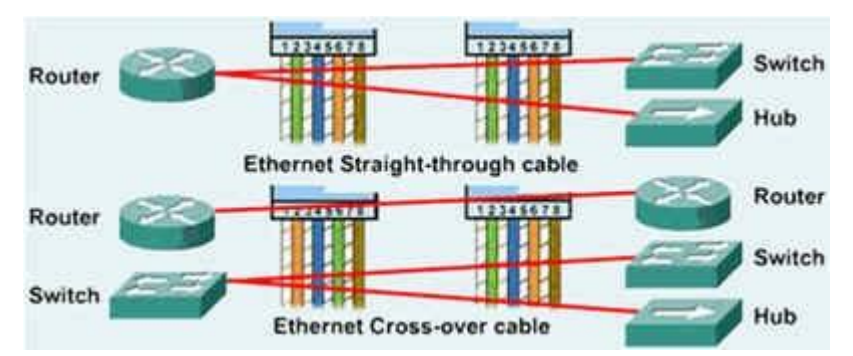

Gambar 3.11 Penggunaan cross atau straight UTP cable ke piranti jaringan

# Komponen UTP

Dalam instalasi kabel UTP ini, ada dua macam jack RJ-45 yang kita perlukan yaitu keystone jack RJ45 dan Amphenol RJ45. Perhatikan gambar berikut ini:

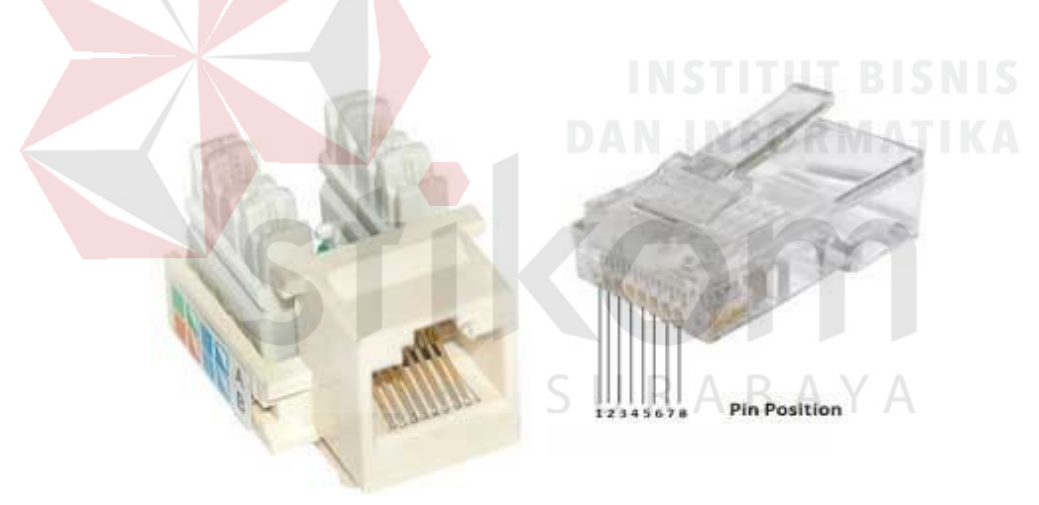

Gambar 3.12 RJ 45

Keystone jack kita perlukan pada pemasangan di tembok biar rapi dan biasanya dimasukkan kedalam outbow atau inbow box kemudian ditutup dengan faceplate. Modular keystone jack RJ45 juga digunakan pada patch panel kabel UTP sebagai sentral distribusi kabel ke dalam gedung. Faceplate ini ada dudukan tempat dipasangkan modular keystone jack RJ45. Perhatikan gambar berikut ini.

Perlu diingat bahwa keystone jack dan amphenol RJ45 dijual beda untuk masingmasing Cat5e dan Cat6. Jika kabel UTP anda Cat6 maka untuk mendapatkan data throughput optimal maka dianjurkan baik kabel dan keystone jack keduanya harus yang versi Cat6.

Peralatan yang diperlukan pada instalasi kabel UTP ini adalah Tang Crimping yang digunakan untuk menekan kabel UTP yang bersesuaian dengan ampenol RJ45 jack dan harus cocok antara nomor-nomor pinnya dari no 1 sampai 8.

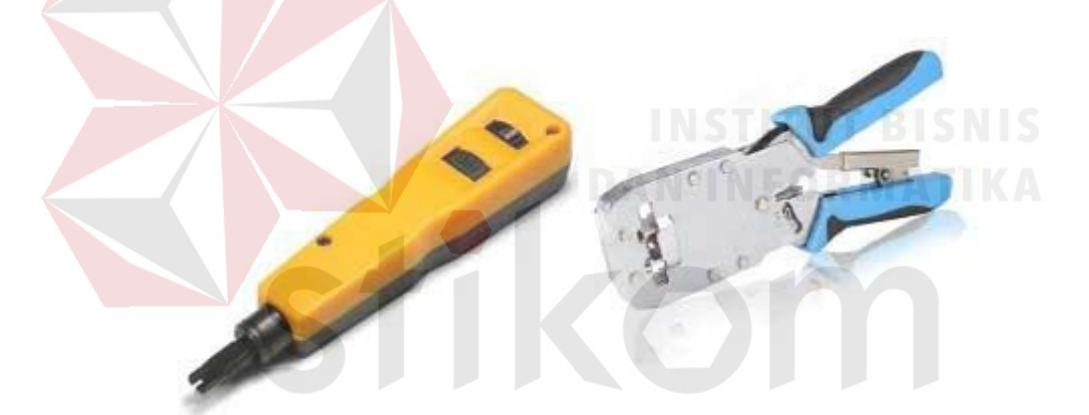

adalah Crimping tool untuk Cat6 Gambar 3.13 Sebelah kiri adalah punch down tool sementara satunya lagi

Peralatan lain adalah punch down yang digunakan untuk menekan kabel-kabel UTP kedalam keystone jack dan tentunya juga harus bersesuaian dengan nomor pin-pin seperti pada gambar susunan kabel diatas.

#### **3.5 SWITCH**

Switch adalah suatu jenis komponen jaringan komputer yang digunakan untuk menghubungkan beberapa HUB dalam membentuk jaringan komputer yang lebih besar atau menghubungkan komputer-komputer yang memiliki kebutuhan akan bandwidth yang cukup besar.

Beberapa fungsi switch yaitu sebagai manajemen lalu lintas yang terdapat pada suatu jaringan komputer, switch bertugas bagaimana cara mengirimkan paket data untuk sampai ke tujuan dengan perangkat yang tepat, Switch juga bertugas untuk mencari jalur yang paling baik dan optimal serta memastikan pengiriman paket data yang efisien ketujuannya.

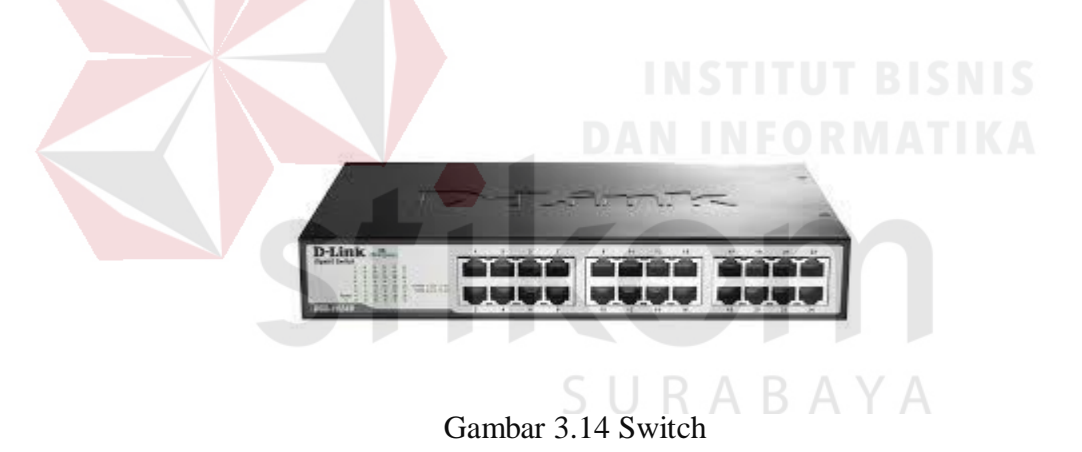

# **B. Cara kerja switch**

Switch merupakan *hardware* (perangkat keras) jaringan komputer yang sama dengan HUB, perbedaanya switch ini lebih pintar walaupun harganya sedikit lebih mahalan ketibang HUB. Cara kerja switch yaitu dengan cara menerima paket data pada suatu port lalu akan melihat MAC *(Media Access Control)* tujuannya dan membangun sebuah koneksi logika dengan port yang sudah terhubung dengan

node atau perangkat tujuan, sehingga selain port yang dituju tidak dapat menerima paket data yang dikirimkan dan akan mengurangi terjadinya tabrakan data atau disebut dengan *collision*. Setiap perangkat yang terhubung ke port tertentu, MAC addsernya akan dicatat di MAC address table yang nantinya disimpan pada memori chache switch, itulah bagaimana switch bekerja

# **3.6 Cisco Packet Tracer**

*Packet Tracer* merupakan perangkat lunak yang digunakan untuk simulasi jaringan yang dikembangkan oleh *Cisco*, dimana perangkat ini berfungsi untuk membuat suatu simulasi jaringan komputer yang sebelumnya telah di desain dan di konfigurasi oleh pengguna dan memungkinkan pengguna untuk melakukan simulasi berbagai macam *protokol* dengan mudah yang digunakan pada dunia jaringan, baik secara *realtime* maupun mode simulasi.

SURABAYA

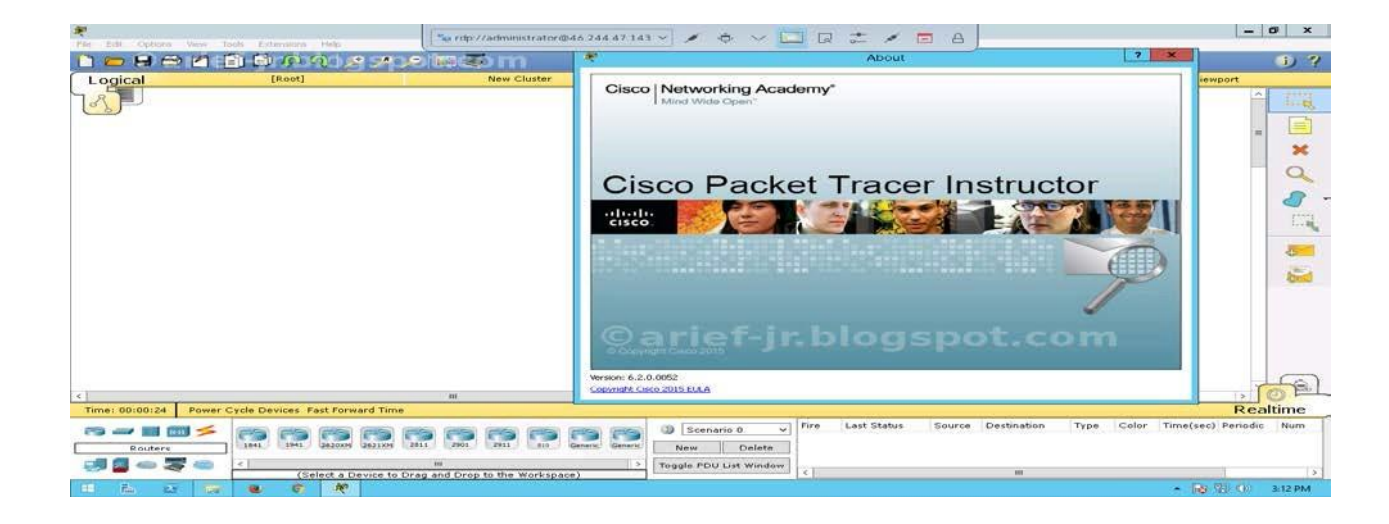

#### Gambar 3.15 Tampilan Awal *Cisco Packet Tracer*

Dalam perangkat ini, telah disediakan beberapa komponen yang sering digunakan dalam membangun sebuah jaringan, seperti *switch*, *router*, *hub*, berbagai macam kabel dalam jaringan dan berbagai perangkat lainnya sesuai dengan kebuutuhan. Tampilan awal dari aplikasi ini dapat dilihat pada Gambar 3.17.

# **3.7** *VLAN*

*Virtual LAN* atau disingkat *VLAN* merupakan sekelompok perangkat pada satu *LAN* atau lebih yang dikonfigurasikan (menggunakan perangkat lunak pengelolaan) sehingga dapat berkomunikasi seperti halnya bila perangkat tersebut terhubung ke jalur yang sama, padahal sebenarnya perangkat tersebut berada pada sejumlah segmen *LAN* yang berbeda. *VLAN* dibuat dengan menggunakan jaringan pihak ke tiga. *VLAN* merupakan sebuah bagian kecil jaringan *IP* yang terpisah secara logik. *VLAN* memungkinkan beberapa jaringan *IP* dan jaringan-jaringan kecil (subnet) berada dalam jaringan switch yang sama. Agar komputer bisa berkomunikasi pada *VLAN* yang sama, setiap komputer harus memiliki sebuah

alamat *IP* dan *Subnet Mask* yang sesuai dengan *VLAN* tersebut. Switch harus dikonfigurasi dengan *VLAN* dan setiap port dalam *VLAN* harus didaftarkan ke *VLAN*. Sebuah port switch yang telah dikonfigurasi dengan sebuah *VLAN* tunggal disebut sebagai access port. Sebuah *VLAN* memungkinkan seorang Administrator untuk menciptakan sekelompok peralatan yang secara logic dihubungkan satu sama lain. Dengan *VLAN*, kita dapat membagi jaringan switch secara logik berdasarkan fungsi, departemen atau project team.

Tipe – Tipe *VLAN* sebagai berikut :

# **1. Berdasarkan Port**

Keanggotaan pada suatu *VLAN* dapat di dasarkan pada *port* yang digunakan oleh *VLAN* tersebut. Sebagai contoh, pada bridge / switch dengan 4 *port* yaitu *port* 1, *port* 2, dan *port* 4 merupakan *VLAN* 1. Sedangkan *port* 3 dimiliki oleh *VLAN* 2.

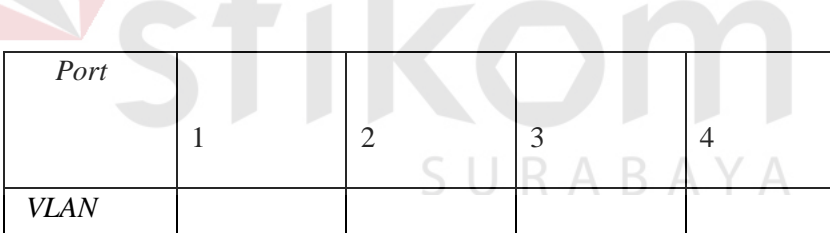

2  $\begin{array}{|c|c|c|c|c|}\n2 & 1 & 2\n\end{array}$ 

Tabel 3.1. *VLAN* berdasarkan *port*

Kelemahannya adalah user tidak bisa untuk berpindah-pindah, apabila harus berpindah maka *Network Administrator* harus mengkonfigurasikan ulang.

# **2. Berdasarkan** *Mac Address*

Keanggotaan suatu *VLAN* didasarkan pada *Mac address* dari setiap *workstation* / komputer yang dimiliki oleh user. Switch mendeteksi / mencatat semua *Mac address* yang dimiliki oleh setiap *Virtual Lan*. *Mac address* merupakan suatu bagian yang dimiliki oleh *NIC* (*Network Interface Card*) di setiap *workstation*. Kelebihannya apabila user berpindah-pindah maka dia akan tetap terkonfigurasi sebagai anggota dari *VLAN* tersebut. Sedangkan kekurangannya bahwa setiap mesin harus di konfigurasikan secara manual, dan untuk jaringan yang memiliki ratusan *workstation* maka tipe ini kurang effisien untuk dilakukan.

Contoh :

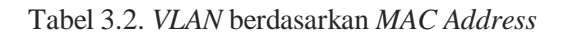

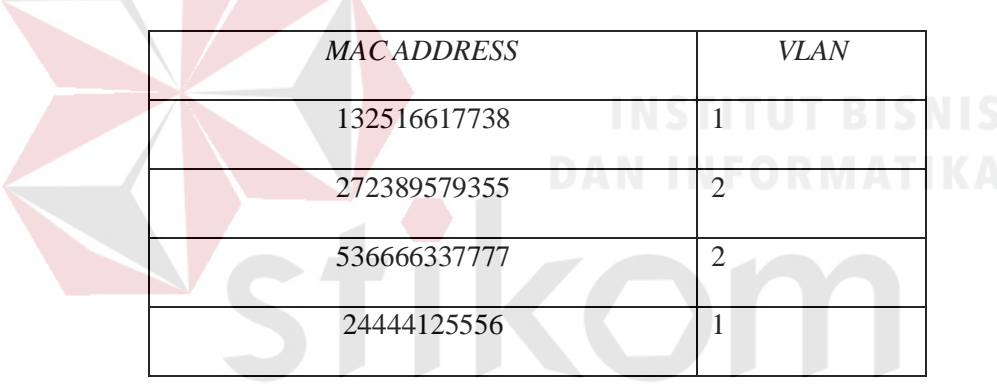

# **3. Berdasarkan Tipe Protokol yang digunakan**

Keanggotaan VLAN juga bisa berdasarkan protokol yang digunakan.

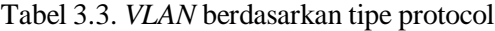

ABAYA

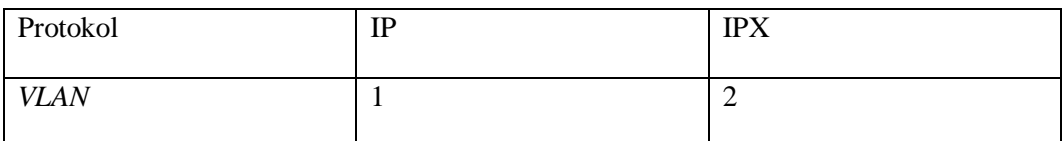

# **4. Berdasarkan Alamat** *Subnet IP*

*Subnet IP address* pada suatu jaringan juga dapat digunakan untuk mengklarifikasi suatu *VLAN*.

| <b>IPSubnet</b> | 22.3.24 | 46.20.45 |
|-----------------|---------|----------|
| VLAN            |         |          |

Tabel 3.4. *VLAN* berdasarkan *Subnet.*

Konfigurasi ini tidak berhubungan dengan *routing* pada jaringan dan juga tidak mempermasalahkan fungsi *router*. *IP address* digunakan untuk memetakan kenaggotaan *VLAN*. Keuntungannya seorang user tidak perlu mengkonfigurasikan ulang alamatnya di jaringan apabila berpindah tempat, hanya saja karena bekerja di layer yang lebih tinggi maka akan sedikit lebih lambat untuk meneruskan paket di banding menggunakan *MAC address.*

# **5. Berdasarkan Aplikasi atau Kombinasi Lain**

Sangat dimungkinkan untuk menentukan suatu *VLAN* berdasarkan aplikasi yang dijalankan, atau kombinasi dari semua tipe di atas untuk diterapkannya pada suatu jaringan. Misalkan aplikasi *FTP* (*File Tansfer Protocol*) hanya bisa digunakan oelh *VLAN* 1 dan *Telnet* hanya bisa digunakan pada *VLAN* 2.

Keuntungan penggunaan *VLAN* antara lain :

# **1. Security**

Keamanan data dari setiap divisi dapat dibuat tersendiri, karena segmennya bisa dipisah secara logika.

# **2. Cost Reduction**

Penghematan dari penggunaan bandwidth yang ada dan dari upgrade perluasan network yang bisa jadi mahal.

# **3. Higher Performance**

Pembagian jaringan layer 2 ke dalam beberapa kelompok broadcast domain yang lebih kecil, yang tentunya akan mengurangi lalu lintas packet yang tidak dibutuhkan dalam jaringan.

# **4. Broadcast Storm Mitigation**

Pembagian jaringan ke dalam *VLAN-VLAN* akan mengurangi banyaknya device yang berpartisipasi dalam pembuatan broadcast storm. Hal ini terjadi karena adanya pembatasan broadcast domain.

# **5. Improved IT Staff Efficiency**

*VLAN* memudahkan manajemen jaringan karena pengguna yang membutuhkan sumber daya yang dibutuhkan berbagi dalam segmen yang sama.

# **6. Simple Project or Applciation Management**

*VLAN* menggabungkan para pengguna jaringan dan peralatan jaringan untuk mendukung perusahaan dan menangani permasalahan kondisi geografis.

Keanggotaan *VLAN* antara lain :

# **Static** *VLAN*

Static *VLAN* merupakan tipe *VLAN* yang paling umum dan paling aman. Setiap anggota dari suatu *VLAN* ditentukan berdasarkan nomor port switch. Keanggotaan akan tetap selamanya seperti itu selama belum diubah oleh network administrator.

# **Dynamic** *VLAN*

Pada dynamic *VLAN,* keanggotaan akan ditentukan secara otomatis menggunakan software yang diinstal menggunakan server pusat, yang disebut *VLAN management Policy Server (VMPS).* Contoh software-nya adalah Cisco Works 2000. Dengan menggunakan *VMPS,* kita dapat menentukan anggota *VLAN* berdasarkan mac address, protokol, dan aplikasi untuk membentuk dynamic *VLAN.*

# **3.8 Link** *VLAN*

*VLAN* dibangun menggunakan berbagai perangkat, seperti: switch, router, PC, dan sebagainya. Tentunya diperlukan hubungan atau link diantara perangkatperangkat tersebut. Link seringkali disebut sebagai interface. Ada dua jenis link yang digunakan, yaitu :

#### **1. Access Link**

Access link merupakan tipe link yang umum dan dimiliki oleh hampir semua jenis switch *VLAN*. Access link lazimnya digunakan untuk menghubungkan komputer dan switch. Access link tidak lain merupakan port switch yang sudah terkonfigurasi.

Selama proses transfer data, switch akan membuang informasi tentang *VLAN.* Anggota suatu *VLAN* tidak bisa berkomunikasi dengan *VLAN* yang lain, kecuali dihubungkan dengan router.

Access link hanya mendukung teknologi *Ethernet* biasa (10Mbps) dan *Fast Ethernet* (100Mbps).

# **2. Trunk Link**

Trunk link digunakan untuk menghubungkan switch dengan yang lain, switch dengan router, atau switch dengan server. Jadi, port telah dikonfigurasi untuk dilalui berbagai *VLAN* (tidak hanya sebuah *VLAN*).

Trunk link hanya mendukung teknologi *Fast Ethernet* (100Mbps) dan *Gigabit Ethernet* (1000Mbps).

# **3.9** *VTP (VLAN Trunking Protocol)*

*VTP* adalah suatu protokol untuk mengenalkan suatu atau sekelompok *VLAN* yang telah ada agar dapat berkomunikasi dengan jaringan. Atau menurut sumber lain mengatakan suatu metode dalam hubungan jaringan *LAN* dengan *ethernet* untuk menyambungkan komunikasi dengan menggunakan informasi *VLAN*, khususnya ke *VLAN*. *VLAN Trunking Protocol* (*VTP*) merupakan fitur layer 2 yang terdapat pada jajaran switch *cisco catalyst*, yang sangat berguna terutama dalam lingkungan switch skala besar yang meliputi beberapa *Virtual Local Area Network* (*VLAN*).

Tujuan mengkonfigurasi *VLAN tagging* adalah *traffic* dari beberapa *VLAN* dapat melewati *trunk link* yang digunakan untuk menghubungkan antar switch. Meskipun hal ini merupakan hal yang baik dalam lingkungan yang besar, *VLAN*

*tagging* tidak melakukan apa-apa untuk mempermudah pengkonfigurasian *VLAN* pada beberapa switch. Disinilah *VTP* mengambil bagian.

*VLAN* merupakan suatu *broadcast domain*, sekumpulan *port* atau *user* yang kita kelompokkan. *VLAN* dapat mencakup beberapa switch, hal ini dapat dilakukan dengan mengkoonfigurasi *VLAN* pada beberapa switch dan kemudian menghubungkan switch tersebut, dengan satu pasang *port* per *VLAN*.

Kelemahan cara ini adalah banyaknya *port* switch yang menghubungkan switch tersebut. Cara ini juga lebih manual, membuutuhkan lebih banyak waktu, dan sulit untuk dikelola. Oleh karena itu, muncullah *VLAN trunking* yang bertujuan untuk menghubungkan switch dengan *interlink* (*uplink*) keceptan tinggi, dan beberapa *VLAN* dapat berbagi satu kabel.

*Trunk link* tidak dibuat untuk satu *VLAN* tertentu. Satu, beberapa, atau semua *VLAN* aktif dapat dilewati antar switch dengan menggunakan satu *trunk link*. Adalah mungkin untuk menghubungkan dua switch dengan link fisik terpisah untuk setiap *VLAN*. Namun dengan semakin banyaknya *VLAN* yang dibuat, maka jumlah link dapat bertambah dengan cepat. Cara yang lebih effisien adalah dengan menggunkan *trunking*. Untuk membedakan kepemilkan traffic pada *trunk link*, switch harus mempunyai metode untuk mengidentifikasi frame setiap *LAN*.

Sebenarnya fungsi dari *VTP* adalah memudahkan jaringan yang mengkoordinir dan *network administrator* dalam mengelola semua *VLAN* yang berskala besar dan telah dikonfigurasikan pada sebuah *interwork* switch. Dalam artian bahwa dengan menggunakan fasilitas *VTP*, memungkinkan seorang jaringan atas untuk menggunakan fasilitas *VTP*, memungkinkan seorang jaringan atas untuk

menambah, mengurangi, dan mengganti *VLAN*, dimana informasi *VLAN* tersebut kemudian disebarluaskan ke semua switch lainnya di domain *VTP* tersebut.

Keuntungan *VTP* adalah :

- 1. Komfigurasi *VLAN* yang lebih stabil di semua switch di *network*.
- 2. Pengiriman *VLAN advertisement* terjadi hanya di *trunk port*.
- 3. Menambahkan *VLAN* secara *plug and play*.
- 4. *Tracking* dan monitoring *VLAN VLAN* yang akurat.

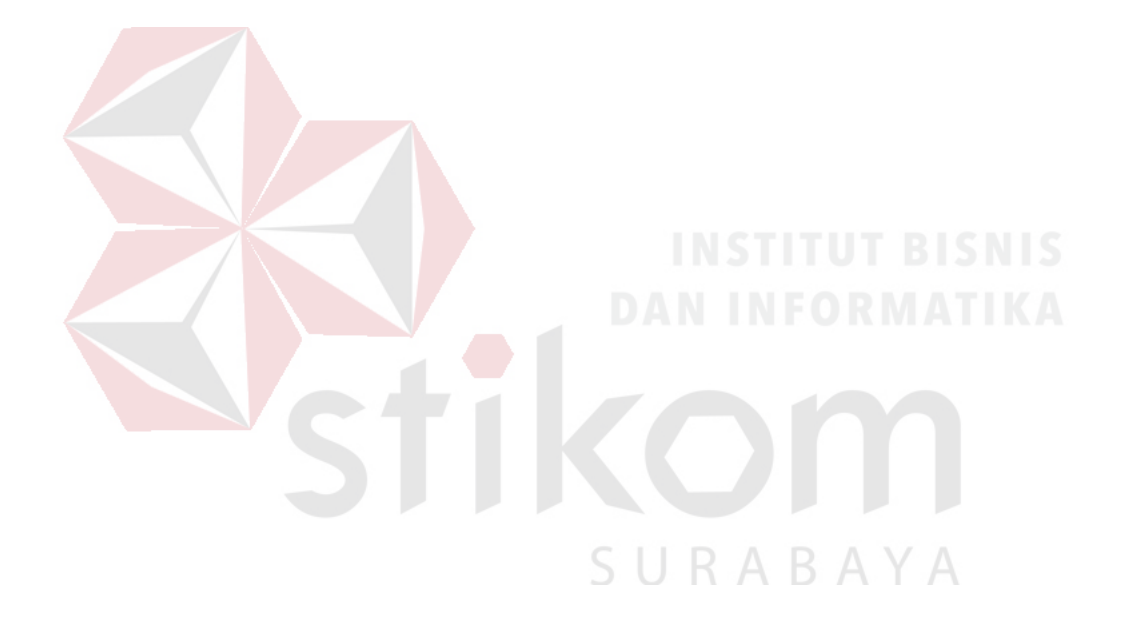

#### **BAB IV**

# **DISKRIPSI KERJA PRAKTIK**

# **4.1 LANGKAH – LANGKAH INSTALASI PACKET TRACER 6.2**

1. Buka Installer Packet Tracer 6.2 kemudian akan muncul gambar seperti di bawah ini.

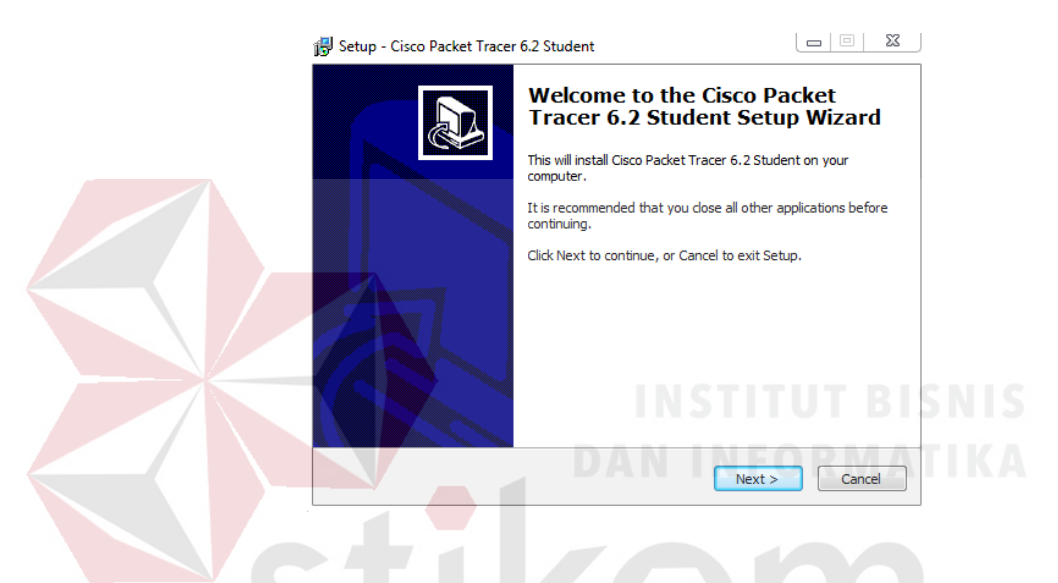

Gambar 4.1 Tampilan Setup Cisco Packet Tracer 6.2

2. Setelah itu tekan tombol Next, kemudian akan muncul gambar seperti dibawah ini. В

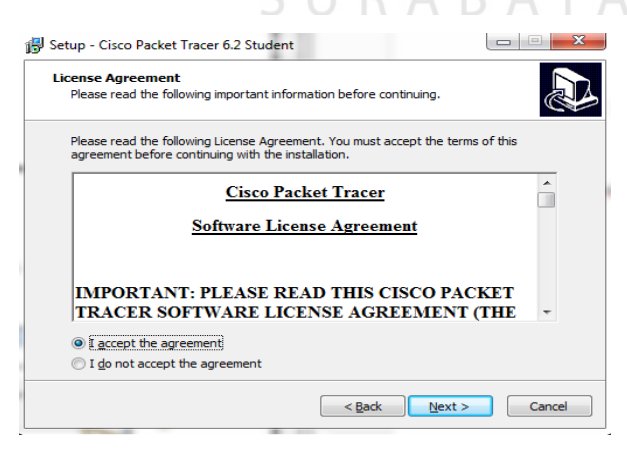

Gambar 4.2 Tampilan License Agreement**.**

Gambar 4.2. Untuk proses selanjutnya pilih "I accept the agreement" setelah itu pilih tombol Next, kemudian akan muncul gambar seperti dibawah ini.

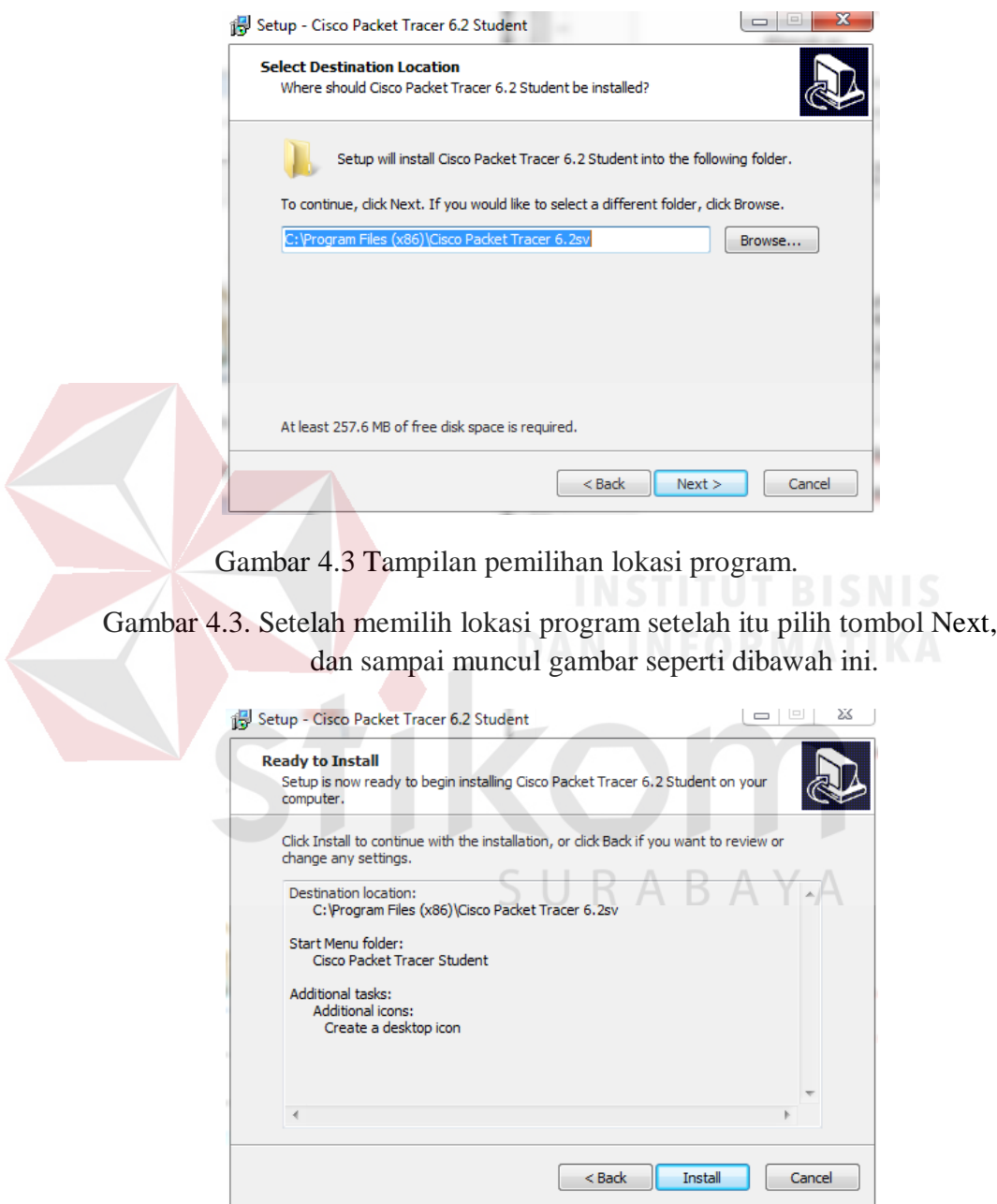

Gambar 4.4 Tampilan persiapan instalasi program.

3. Setelah itu pilih tombol Install setelah itu proses instalasi program akan berjalan.

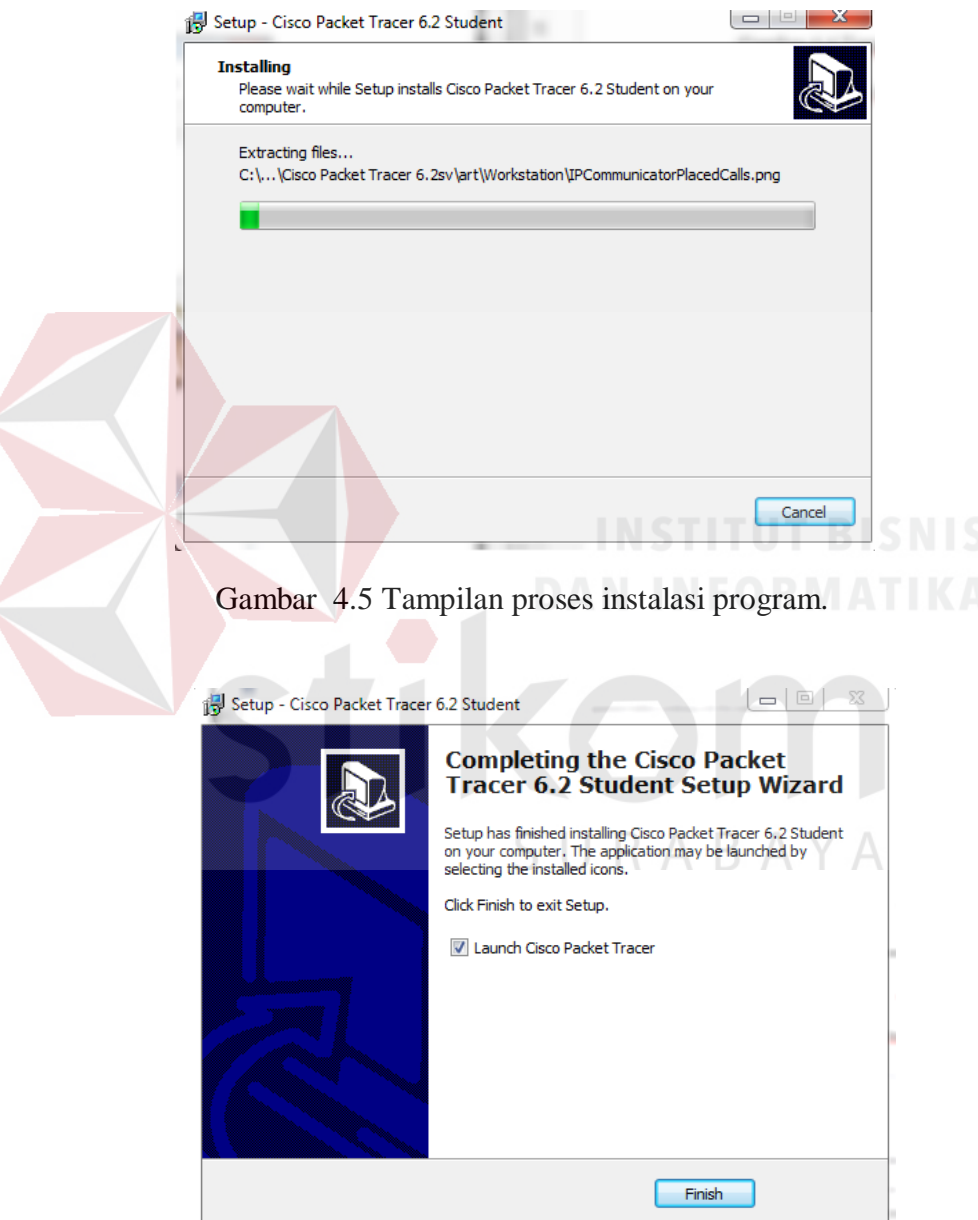

Gambar 4.6 Tampilan proses instalasi selesai

#### 4.2 KONFIGURASI JARINGAN PADA PACKET TRACER

Topologi yang digunakan adalah sesuai topologi yang diterapkan pada jaringan BPD.GAPENSI PROVINS! JAWA TIMUR (Surabaya).

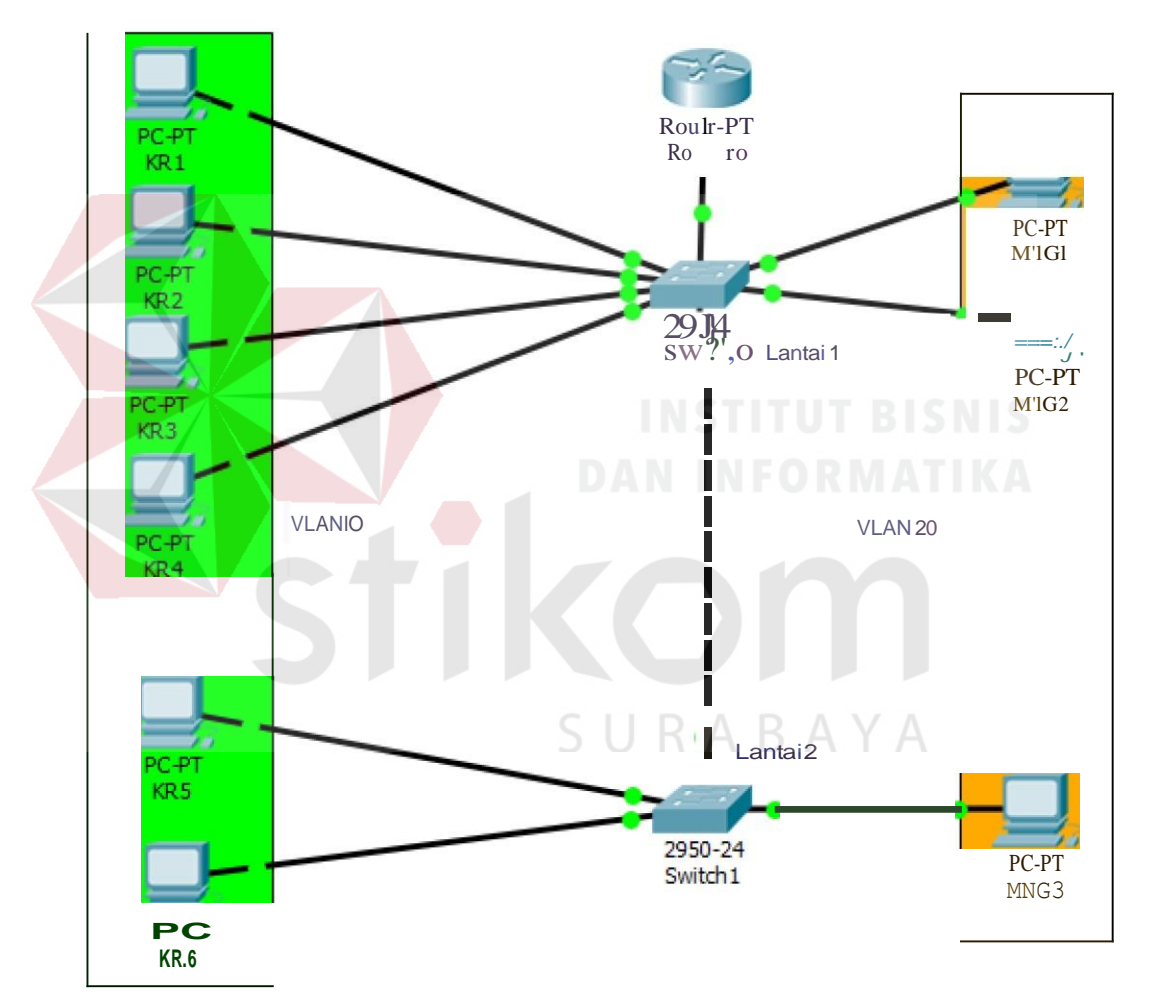

Gambar 4.7 Topologi BPD.GAPENSI PROVINS! JAWA TIMUR

Pada lantai 1 terdapat 1 switch guna menyambungkan antar VLAN yang terhubung ke router dan 4 unit PC untuk karyawan yang terhubung pada VLAN 10 dan 2 unit PC untuk manager yang terhubung pada VLAN 20.

Pada lantai 1 terdapat 1 switch guna menyambungkan antar VLAN yang terhubung ke router dan 4 unit PC untuk karyawan yang terhubung pada VLAN 10 dan 2 unit PC untuk manager yang terhubung pada VLAN 20.

# **4.3 PERANCANGAN ADDRESSING TABLE DAN PORT ASSIGMENT**

Perancangan IP pada setiap PC client pada jaringan.

| N <sub>0</sub>          | <b>Device</b>     | <b>Interface</b> | <b>IP</b> address | <b>Subnet mask</b> |
|-------------------------|-------------------|------------------|-------------------|--------------------|
| $\mathbf{1}$            | PC.KR1 (Karyawan) | <b>NIC</b>       | 192.168.1.1       | 255.255.255.0      |
| $\overline{2}$          | PC.KR2 (Karyawan) | <b>NIC</b>       | 192.168.1.2       | 255.255.255.0      |
| 3                       | PC.KR3 (Karyawan) | <b>NIC</b>       | 192.168.1.3       | 255.255.255.0      |
| $\overline{\mathbf{4}}$ | PC.KR4 (Karyawan) | <b>NIC</b>       | 192.168.1.4       | 255.255.255.0      |
| $\overline{5}$          | PC.KR5 (Karyawan) | <b>NIC</b>       | 192.168.1.5       | 255.255.255.0      |
| 6                       | PC.KR6 (Karyawan) | <b>NIC</b>       | 192.168.1.6       | 255.255.255.0      |
| $\overline{7}$          | PC.MNG1 (Manager) | NIC              | 192.168.2.1       | 255.255.255.0      |
| 8                       | PC.MNG2 (Manager) | <b>NIC</b>       | 192.168.2.2       | 255.255.255.0      |
| $\boldsymbol{9}$        | PC.MNG3 (Manager) | <b>NIC</b>       | 192.168.2.3       | 255.255.255.0      |

**Tabel 4.1** Addressing Table

**Tabel 4.2** Ports Assigment

| N <sub>0</sub> | <b>Device</b>          | <b>Ports</b> | Vtp<br><b>Mode</b> | <b>Vlan</b> | Gateway     |
|----------------|------------------------|--------------|--------------------|-------------|-------------|
|                | <b>SWITCH Lantai 1</b> | Fa0/04       | Access             | Vlan 1      | 192.168.1.1 |
| 2              | <b>SWITCH Lantai 2</b> | Fa0/03       | Trunk              | Vlan 2      | 192.168.2.1 |

# **4.4 KONFIGURASI HOSTNAME PADA SWITCH**

Melakukan konfigurasi untuk memberikan nama ke setiap switch.

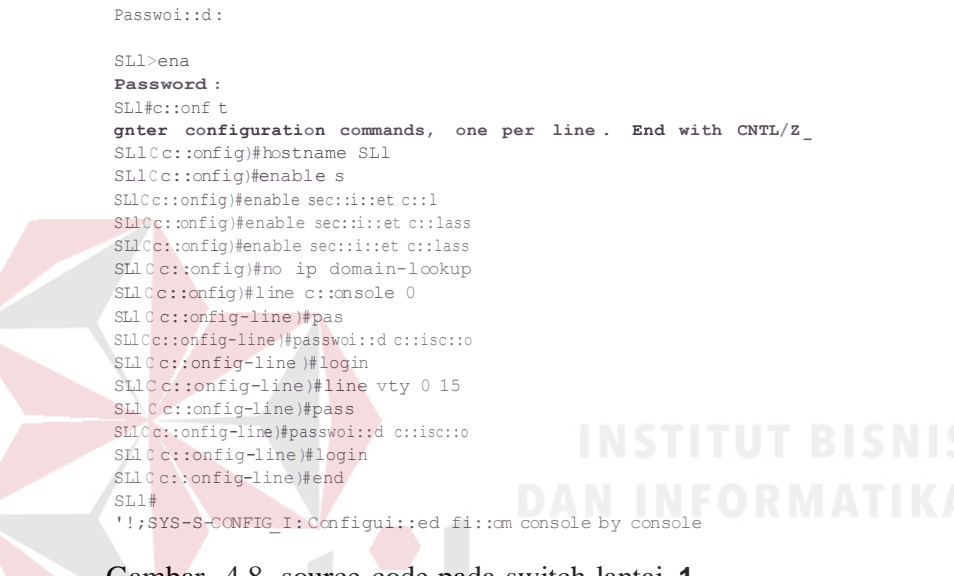

Gambar 4.8 source code pada switch lantai **1**

**Password:**

```
SL:>ena
Password :
SLZ#conf t
Enter confiquration commands, one per li.ne . E.nd with CNTL/Z .
SL (config)#hostname SL:
SL (config)#ena
SL (confiq)Jenable se
SL (confiq) enable secret class
SL (config)#no ip domain-lookup
SL (config)#line console 0
SLZ(c::onfig-line )#pas
SL (config-line)#passwoi::d cisc::o
SLZ(c::onfig-line )#login
SL2(config-line)#line vty 0 15
SL2 (config-line )#pass SLZ (config-
lim•)#passwoi::d cisc:: SL (config-
line)#passwoi::d cisco SL 
(config-line )#login
SL (config-line )#end
SL #
%SYS-5-CONFIG_I:Configui::ed from c::onsole by console
```
#### Gambar 4.9 source code pada switch lantai 2

#### **4.5 KONFIGURASI VLAN PADA SWITCH LANTAI 1 DAN 2**

Pada lantai 1 terdapat 2 VLAN, yaitu VLAN 10 pada ruangan karyawan dan VLAN 20 pada ruangan manager yang akan disambungkan pada satu switch. Pada VLAN 10 akan terhubung pada port FAO/ l, FA0/5, FA0/6, FA0/7, dan pada VLAN 20 akan terhubung pada port FA0/2, FA0/8

```
User Access Verif'ication
Password :
SLl>ena
Password:
SLl#c-onf t
Enter configuration commands, one per line. 5nd with CNTL/Z.
SL11config)#in
SLllconfig)#interface range faO/S-7 
SLllconfig-if-range )#sw
SLllconfig-if-range )#switchport ac
SLll config-if-range)#switchport access vlan 10
SLllconfig-if-range )#ex
SLl lconfig)#in
SLlIconfig)#interface fa 0/1
SLllconfig-if )#sw
 SLllconfig-if )#switchport ac
 SLllconfig-if)#switchport access vla
SLl lconfig-if)#switchport access vlan 10
```
# Gambar 4.10 Konfigurasi VLAN 10 pada SWITCH lantai 1

```
User Access Verifica ion
                                 SURABAYA
Passwor:d :
SL:2 >ena
Passwo:cd:
SL #conf t
E.nter con:fiqu:cation COimn.ands, one per li.ne. End with CNTL/Z .
SL C config)#in
SL C config)#interface fa O1:
SL Cconfig-if)#sw
SL C config-if)#switchport ac
SL C config-if)#switchport access vlan o
SL C config-if)#ex
SL C config)#in
SL C config)#interface fa 0/8
SL C config-if)#sw
SL C config-if)#switchport ac
SL C config-if)#switchport access vlan o
```
Gambar 4.11 Konfigurasi VLAN 20 pada SWITCH lantai **1**

Untuk mengetahui hasil dari VLAN yang kita buat, dapat menegetik " #do show vlan " pada CLI di switch tersebut. Sebagai contoh dapat dilihat pada gambar 4.12

IOS Command Line Interface

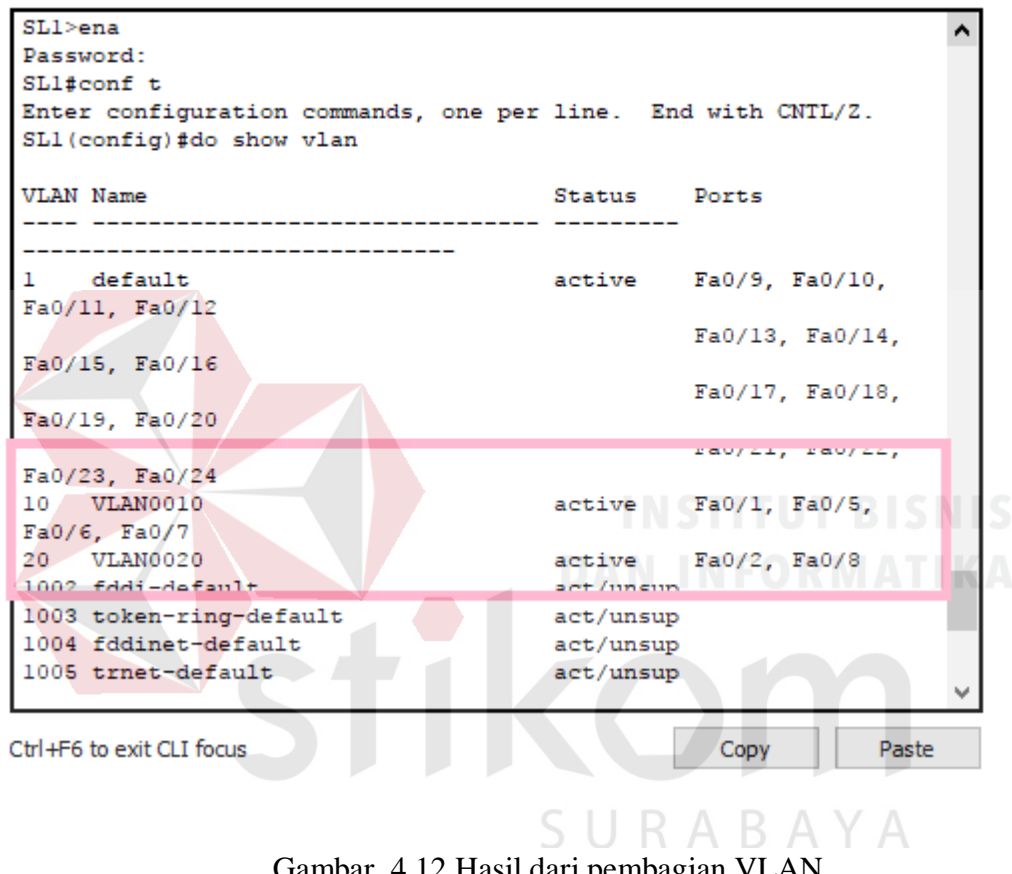

Gambar 4.12 Hasil dari pembagian VLAN

Pada lantai 2 terdapat 2 VLAN, yaitu VLAN 10 pada ruangan karyawan dan VLAN 20 pada ruangan manager yang akan disambungkan pada satu switch. Pada VLAN 10 akan terhubung pada port FA0/1, FA0/6, dan pada VLAN 20 akan terhubung pada port FA0/2.

```
SL.2>ena
Password :
SLZ#conf t
; Inter confiquration commands, one per line End with CNTL/Z
SL.Z (config)#int
SL2(con:fig)#interface fa 0/1
SL2(config-if)#sw
SL2 (con:fig-if)#switchport ac
SL2(config-if)#switchport access vlan 10
SL (config-if)#ex
SLZ(config)#in
SL2(config)#interface fa 0/6
SL2(config-if)#sw
SL2(conf.ig-if)#switchport ac
SLZ(config-if)#switchport access vlan 10
```
#### Gambar 4.13 Konfigurasi VLAN 10 pada SWITCH lantai 2

```
SL2(config)#in
SL (config)#interface :fa O;:
SL (config-if)#sw
SL lconfig-if)#switchport ac
SL (config-if)#switchport access vlan 20 STITUTE SNIS
5L2 (config-if) #ex
```
Gambar 4.14 Konfigurasi VLAN 20 pada SWITCH lantai 2

# **4.6 KONFIGURASI MODE TRUNK PADA SWITCH LANTAI 2**

Tujuan dari mode trunk agar VLAN pada switch tertentu dapat berkomunikasi atau bertukar data dengan VLAN pada switch yang dituju, sebagai contoh pada topologi di gambar 4.7 switch pada lantai 2 akan di mode trunk ke switch lantai 1 agar VLAN di switch lantai 2 dapat berkomunikasi dengan VLAN switch lantai 1, melalui port fa0/3 di switch lantai 2.

Pada gambar 4.15 menunjukan source code untuk mode trunkpada switch lantai 2.
```
SL2>ena
Password :
SL2#conf t
:!:nter configuration oommands, one per line. E!:nd with CNTL/Z.
SL2 1 config)#in
SL2 \text{config})#interface fa 0/3
SL21 config-if)#sw
SL21config-if)#switchport mo
SL2 {config-if)#switchport mode tru
SL21 config-if)#switchport mode trunk
SL2 l config-if)#ex
SL2 1 config)#
```
Gambar 4.15 Source code Mode trunk pada Switch lantai 2

### 4.7 KONFIGURASI ROUTER INTERFACE FASTETHERNET

Langkah-langkah untuk melakukan konfigurasi adalah sebagai berikut :

Melakukan konfigurasi pada router R l, sesuaikan IP Address dan interface yang digunakan serta berikan encapsulation dotl Q pada masingmasing interface guna mengaktifkan konfigurasi VLAN pada router Rl, seperti gambar dibawah ini.

Router>ena Router#conf t Enter configuration commands, one per line. End with CNTL/Z. Router (config)# SURABAYA Router (config)#int Router (config) hnter ace fa 0/0 Router (config-if')#no sh Router  $\text{config-if}$ 

Gambar 4.16 Konfigurasi untuk Mengaktifkan Router

```
Router>ena
Router#in
Router#conf t
Enter configuration commands, one per line. E!: nd with CNTL/Z.
Router (Clonfig)#in
Router (Clonfig)#interface fa 0/0.1
Router (Clonfig-subif)#en
Router (C10nfig-subif)#encapsulation do
Router (C10nfig-subif)#encapsulation dotlQ 10
Router (C10nfig-subif)#ip ad
Router (Clonfig-subif)#ip address 19 .128.1 254 55 255 255 0
Router (config-subi=)#no sh
```

```
Gambar 4.17 Konfigurasi router Interface FastEthernet switch lantai 1
```
Router (config) hnterface fa 0/0 .: Router t config-subif)#en Routert config-subif)#encapsulation d Routertconfig-subif)#encapsulation dotlQ 0 Router config-subif)#ip ad Routerfconfig-subif)#ip address 19 .1€8 2.54 255 255.55.0 Routertconfig-subif)#?o sh

Gambar 4.18 Konfigurasi router Interface FastEthemet switch lantai 2

SURABAYA

#### 4.8 HASIL PENGUJIAN KONEKSI ANTAR PC

Selanjutnya adalah melakukan pengujian koneksi antar sesama PC client pada masing-masing jaringan VLAN seperti gambar dibawah ini :

1. Pengujian koneksi dengan melakukan ping dari VLAN 10 ke VLAN 20 Pada switch lantai 1

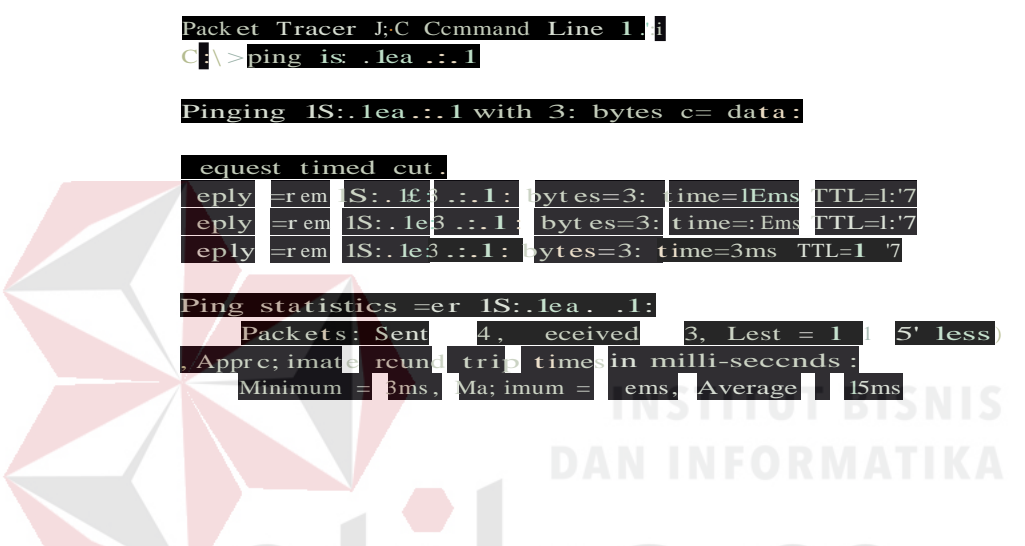

Gambar 4.19 Hasil pengujian koneksi VLAN 10 ke VIAN 20 pada switch lantai 1

SURABAYA

2. Pengujian koneksi dengan melakukan ping dari VLAN 20 ke VLAN 10 pada switch lantai 1

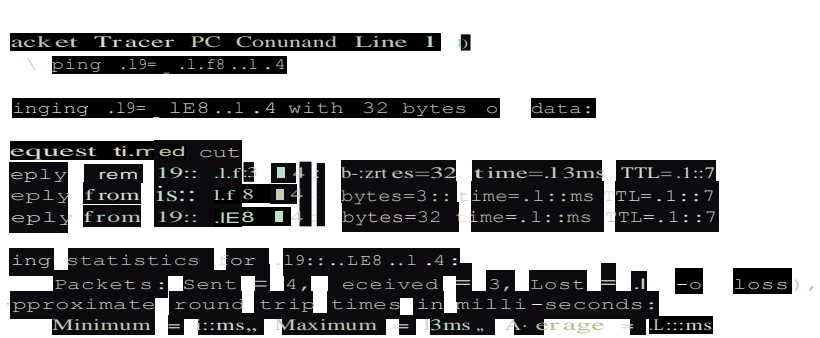

Gambar 4 20 Hasil pengujian koneksi VLAN 20 ke VIAN 10 pada switch lantai 1

3. Pengujian koneksi dengan melakukan ping dari *VLAN* 10 pada switch lantai 1 ke *VLAN* 20 pada switch lantai 2

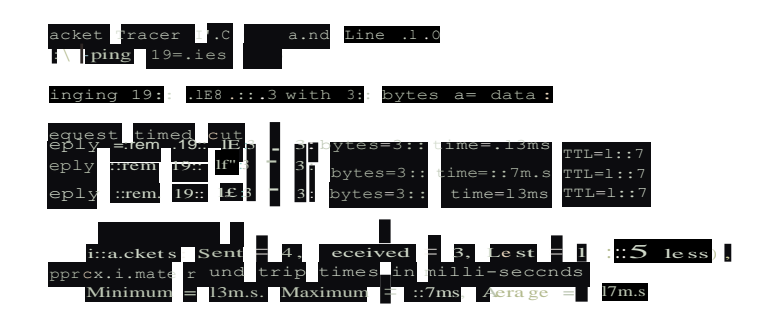

Gambar 4. 21 Hasil pengujian koneksi switch lantai 1 ke switch lantai 2

4. Pengujian koneksi dengan melakukan ping dari *VLAN* 20 pada switch lantai 1 ke *VLAN* 10 pada switch lantai 2

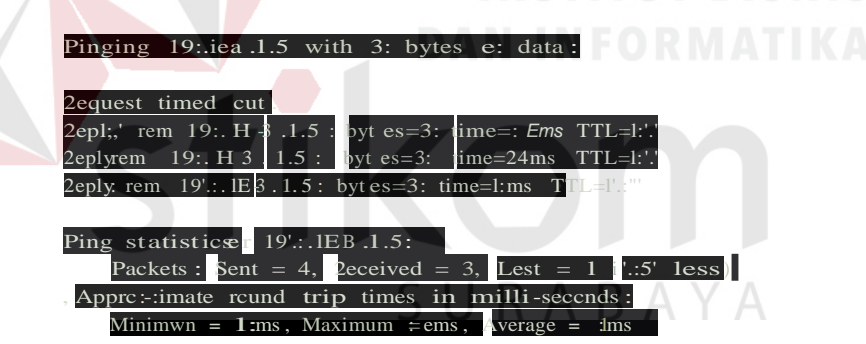

Gambar 4. 22 Hasil pengujian koneksi switch lantai 1ke switch lantai 2

5. Pengujian koneksi dengan melakukan ping dari *VIAN* 20 ke *VIAN* 10 pada switch lantai 2

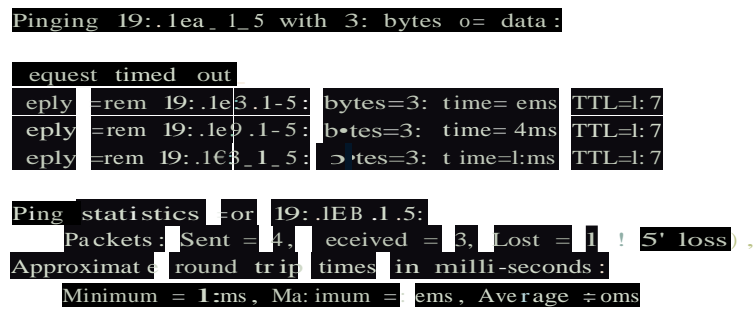

Gambar 4 23 Hasil pengujian koneksi *VIAN* 20 ke *VLAN* 10 pada switch lantai 2

6. Pengujian koneksi dengan melakukan ping dari *VIAN* 10 ke *VIAN* 20 pada switch lantai 2

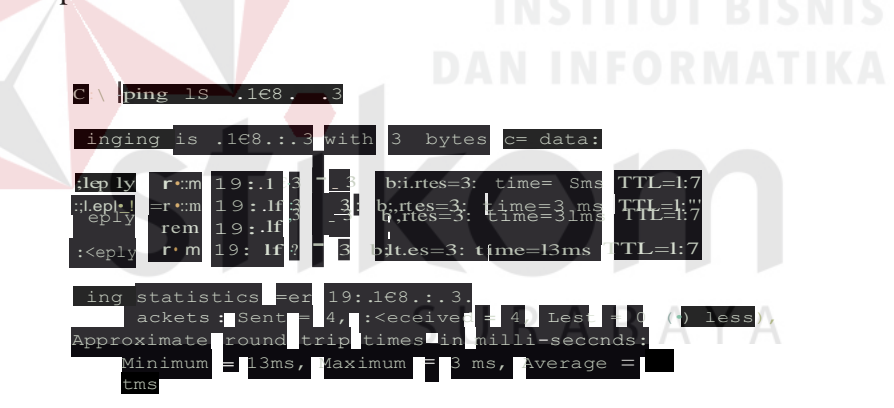

Gambar 4.24 Hasil pengujian koneksi VLAN 10 ke VLAN 20 pada switch lantai 2

### **BAB V**

## **PENUTUP**

## **5.1 Kesimpulan**

Kesimpulan yang diperoleh selama penerapan access list pada jaringan di BPD.GAPENSI PROVINSI JAWA TIMUR dengan simulasi *packet tracer* adalah sebagai berikut :

- 1. Penerapan *VLAN* berguna untuk mempermudah konfiurasi dan memetakan jaringan supaya lebih terstruktur.
- 2. Dengan mengkonfigurasi *VLAN* dapat menghubungkan jaringan yang berbeda network.
- 3. Penerapan *VLAN* cocok digunakan untuk jaringan BPD.GAPENSI PROVINSI JAWA TIMUR untuk efisiensi kinerja jaringan dan kemudahan berkomunikasi antar PC.

# **5.2 Saran**

Penerapan *VLAN* bisa dikembangkan lagi dengan menambahkan paket data yang akan di *deny* / *diblokir* ataupun paket apa saja yang boleh melewati jaringan dengan metode *accses list*. *Access list* juga bisa dikembangkan untuk memblokir *IP address* atau *website* apa saja yang dianggap merugikan pada BPD.GAPENSI PROVINSI JAWA TIMUR.

# **DAFTAR PUSTAKA**

Agus. 2009. *Urutan Kabel UTP cara Straight dan Cross.* URL[:](http://aagusku.blogspot.com/2009/03/urutan-kabel-utp-cara-straight-) [http://aagusku.blogspot.com/2009/03/urutan-kabel-utp-cara-straight](http://aagusku.blogspot.com/2009/03/urutan-kabel-utp-cara-straight-)dan.html. (Diakses tanggal 24 mei 2010 pkl 14.00 WIB)

M. Agus J. Alam, *Mengenal Wifi, Hotspot, LAN, dan Sharing Internet* : Elexmedia Komputindo, Agustus 2008.

Sofana, iwan 2012. "Cisco CCNP dan Jaringan Komputer ( Materi route, Switch dan Troubleshooting)", penerbit informatika, Bandung.

Sukmaaji, anjik dan rianto 2008."Jaringan komputer konsep dasar pengembangan jaringan dan keamanan jaringan". Penerbit ANDI, Yogyakarta.

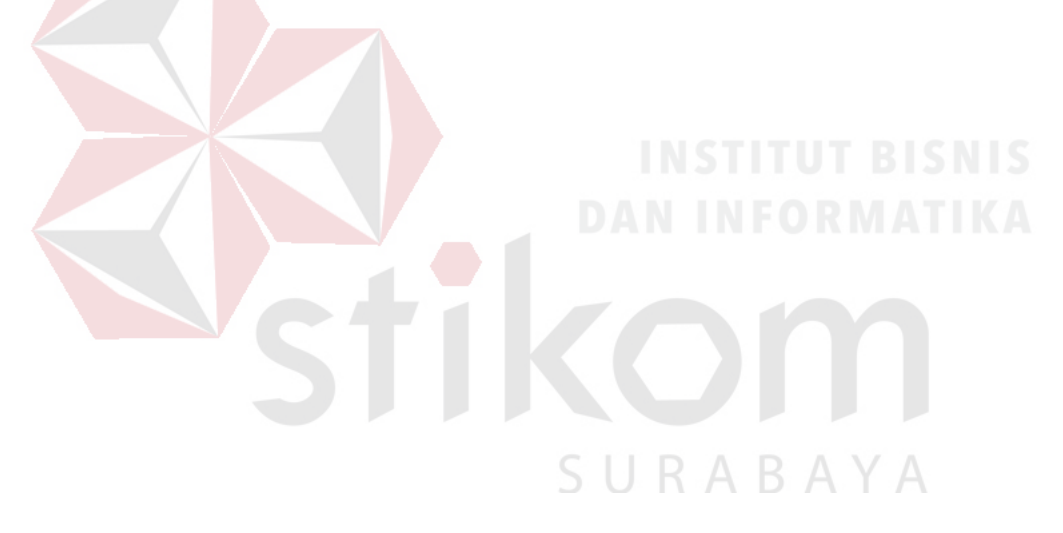